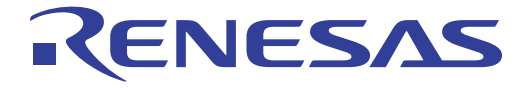

# PC7501

## ユーザーズマニュアル

対象デバイス M16C / R8C ファミリ

本資料に記載の全ての情報は本資料発行時点のものであり、ルネサス エレクトロニクスは、 予告なしに、本資料に記載した製品または仕様を変更することがあります。 ルネサス エレクトロニクスのホームページなどにより公開される最新情報をご確認ください。

ルネサス エレクトロニクス

www.renesas.com Rev.5.00 2010.11

#### ご注意書き

- 1. 本資料に記載されている内容は本資料発行時点のものであり、予告なく変更することがあります。当社製品 のご購入およびご使用にあたりましては、事前に当社営業窓口で最新の情報をご確認いただきますとともに、 当社ホームページなどを通じて公開される情報に常にご注意ください。
- 本資料に記載された当社製品および技術情報の使用に関連し発生した第三者の特許権、著作権その他の知的  $2^{1}$ 財産権の侵害等に関し、当社は、一切その責任を負いません。当社は、本資料に基づき当社または第三者の 特許権、著作権その他の知的財産権を何ら許諾するものではありません。
- 3. 当社製品を改造、改変、複製等しないでください。
- 本資料に記載された回路、ソフトウェアおよびこれらに関連する情報は、半導体製品の動作例、応用例を説  $4<sub>1</sub>$ 明するものです。お客様の機器の設計において、回路、ソフトウェアおよびこれらに関連する情報を使用す る場合には、お客様の責任において行ってください。これらの使用に起因しお客様または第三者に生じた損 害に関し、当社は、一切その責任を負いません。
- 輸出に際しては、「外国為替及び外国貿易法」その他輸出関連法令を導守し、かかる法令の定めるところに  $5^{\circ}$ より必要な手続を行ってください。本資料に記載されている当社製品および技術を大量破壊兵器の開発等の 目的、軍事利用の目的その他軍事用途の目的で使用しないでください。また、当社製品および技術を国内外 の法令および規則により製造·使用·販売を禁止されている機器に使用することができません。
- 本資料に記載されている情報は、正確を期すため慎重に作成したものですが、誤りがないことを保証するも  $\kappa$ のではありません。万一、本資料に記載されている情報の誤りに起因する損害がお客様に生じた場合におい ても、当社は、一切その責任を負いません。
- 当社は、当社製品の品質水準を「標準水準」、「高品質水準」および「特定水準」に分類しております。また、  $7^{\circ}$ 各品質水準は、以下に示す用途に製品が使われることを意図しておりますので、当社製品の品質水準をご確 認ください。お客様は、当社の文書による事前の承諾を得ることなく、「特定水準」に分類された用途に当 社製品を使用することができません。また、お客様は、当社の文書による事前の承諾を得ることなく、意図 されていない用途に当社製品を使用することができません。当社の文書による事前の承諾を得ることなく、 「特定水準」に分類された用途または意図されていない用途に当社製品を使用したことによりお客様または 第三者に生じた損害等に関し、当社は、一切その責任を負いません。なお、当社製品のデータ・シート、デ ータ・ブック等の資料で特に品質水準の表示がない場合は、標準水準製品であることを表します。
	- 標準水準: コンピュータ、OA機器、通信機器、計測機器、AV機器、家電、工作機械、パーソナル機器、 産業用ロボット
	- 高品質水準:輸送機器(自動車、電車、船舶等)、交通用信号機器、防災・防犯装置、各種安全装置、生命 維持を目的として設計されていない医療機器(厚生労働省定義の管理医療機器に相当)
	- 特定水進: 航空機器、航空宇宙機器、海底中継機器、原子力制御システム、生命維持のための医療機器(生 命維持装置、人体に埋め込み使用するもの、治療行為(患部切り出し等)を行うもの、その他 直接人命に影響を与えるもの) (厚生労働省定義の高度管理医療機器に相当) またはシステム 竺
- 本資料に記載された当社製品のご使用につき、特に、最大定格、動作電源電圧範囲、放熱特性、実装条件そ  $8<sub>1</sub>$ の他諸条件につきましては、当社保証範囲内でご使用ください。当社保証範囲を超えて当社製品をご使用さ れた場合の故障および事故につきましては、当社は、一切その責任を負いません。
- 当社は、当社製品の品質および信頼性の向上に努めておりますが、半導体製品はある確率で故障が発生した  $9<sub>1</sub>$ り、使用条件によっては誤動作したりする場合があります。また、当社製品は耐放射線設計については行っ ておりません。当社製品の故障または誤動作が生じた場合も、人身事故、火災事故、社会的損害などを生じ させないようお客様の責任において冗長設計、延焼対策設計、誤動作防止設計等の安全設計およびエージン グ処理等、機器またはシステムとしての出荷保証をお願いいたします。特に、マイコンソフトウェアは、単 独での検証は困難なため、お客様が製造された最終の機器・システムとしての安全検証をお願いいたします。
- 当社製品の環境適合性等、詳細につきましては製品個別に必ず当社営業窓口までお問合せください。ご使用  $10<sup>1</sup>$ に際しては、特定の物質の含有·使用を規制する RoHS 指令等、適用される環境関連法令を十分調査のうえ、 かかる法令に適合するようご使用ください。お客様がかかる法令を遵守しないことにより生じた損害に関し て、当社は、一切その責任を負いません。
- 11. 本資料の全部または一部を当社の文書による事前の承諾を得ることなく転載または複製することを固くお 断りいたします。
- 12. 本資料に関する詳細についてのお問い合わせその他お気付きの点等がございましたら当社営業窓口までご 照会ください。
- 注1. 本資料において使用されている「当社」とは、ルネサス エレクトロニクス株式会社およびルネサス エレ クトロニクス株式会社がその総株主の議決権の過半数を直接または間接に保有する会社をいいます。
- 注2. 本資料において使用されている「当社製品」とは、注1において定義された当社の開発、製造製品をいい ます。

### Regulatory Compliance Notices

#### European Union regulatory notices

This product complies with the following EU Directives. (These directives are only valid in the European Union.) CE Certifications:

・Electromagnetic Compatibility (EMC) Directive 2004/108/EC EN 55022 Class A

**WARNING:** This is a Class A product. In a domestic environment this product may cause radio interference in which case the user may be required to take adequate measures.

#### EN 55024

・Information for traceability

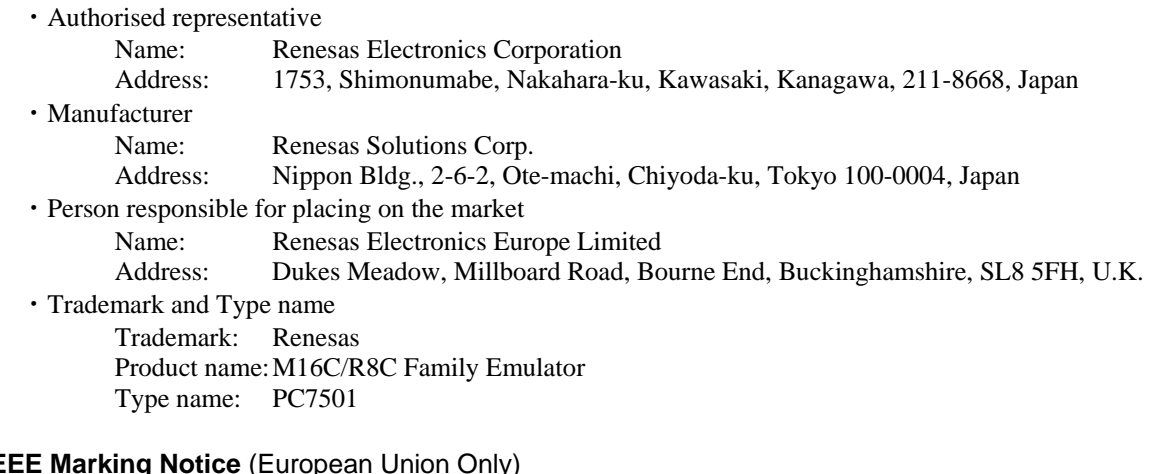

#### **WEEE Marking Notice** (European Union Only)

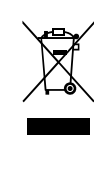

Renesas development tools and products are directly covered by the European Union's Waste Electrical and Electronic Equipment, (WEEE), Directive 2002/96/EC. As a result, this equipment, including all accessories, must not be disposed of as household waste but through your locally recognized recycling or disposal schemes. As part of our commitment to environmental responsibility Renesas also offers to take back the equipment and has implemented a Tools Product Recycling Program for customers in Europe. This allows you to return equipment to Renesas for disposal through our approved Producer Compliance Scheme. To register for the program, click here "<http://www.renesas.com/weee>".

#### United States Regulatory notices on Electromagnetic compatibility FCC Certifications (United States Only):

This equipment has been tested and found to comply with the limits for a Class A digital device, pursuant to Part 15 of the FCC Rules. These limits are designed to provide reasonable protection against harmful interference when the equipment is operated in a commercial environment. This equipment generates, uses, and can radiate radio frequency energy and, if not installed and used in accordance with the instruction manual, may cause harmful interference to radio communications. Operation of this equipment in a residential area is likely to cause harmful interference in which case the user will be required to correct the interference at his own expense.

This device complies with Part 15 of the FCC Rules. Operation is subject to the following two conditions: (1) this device may not cause harmful interference, and (2) this device must accept any interference received, including interference that may cause undesired operation.

#### **CAUTION:** Changes or modifications not expressly approved by the party responsible for compliance could void the user's authority to operate the equipment.

### はじめに

PC7501 システムは、ルネサス M16C ファミリ/R8C ファミリ用のエミュレータシステムです。PC7501 システム は、エミュレータ PC7501、エミュレーションプローブ M3xxxxTx-EPB もしくは R0ExxxxxxEPB00、エミュレータデ バッガ M3T-PDxxF およびホストマシンで構成します。

この PC7501 ユーザーズマニュアルは、エミュレータ PC7501 の仕様とセットアップ方法を中心に説明したもので す。なお、エミュレーションプローブ M3xxxxTx-EPB もしくは R0ExxxxxxEPB00、およびエミュレータデバッガ M3T-PDxxF に関しては、それぞれ付属しているユーザーズマニュアル(またはオンラインヘルプ)をご参照ください。

本製品の内容は、このユーザーズマニュアルの「[2.1](#page-14-0) [パッキングリスト」](#page-14-0)([15](#page-14-0)ページ)に記載していますのでご確認 ください。製品につきまして、お気づきの点がありましたら、最寄りのルネサス エレクトロニクス株式会社、株式 会社ルネサスソリューションズ、ルネサス エレクトロニクス販売株式会社または特約店にお問い合わせください。

### 安全に正しくご使用頂くために

#### 安全上の注意事項:

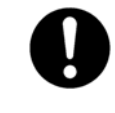

- •PC7501 ユーザーズマニュアルおよび製品への表示では、製品を正しくお使いいただき、あな たや他の人々への危害や財産への損害を未然に防止するために、いろいろな絵表示をしていま す。
- ●その表示と意味に関しては「第 1 章 安全上の注意事項」に示しています。掲載している内容 をよく理解してからお使いください。

### 日本国外でのご使用に関して

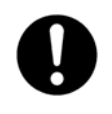

•欧州、アメリカおよびカナダでご使用になる場合は、必ず海外規格適合済みのエミュレータ PC7501 と専用エミュレーションプローブ M3xxxxTx-EPB もしくは R0ExxxxxxEPB00 を組み合 わせて使用してください。

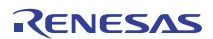

### 目次

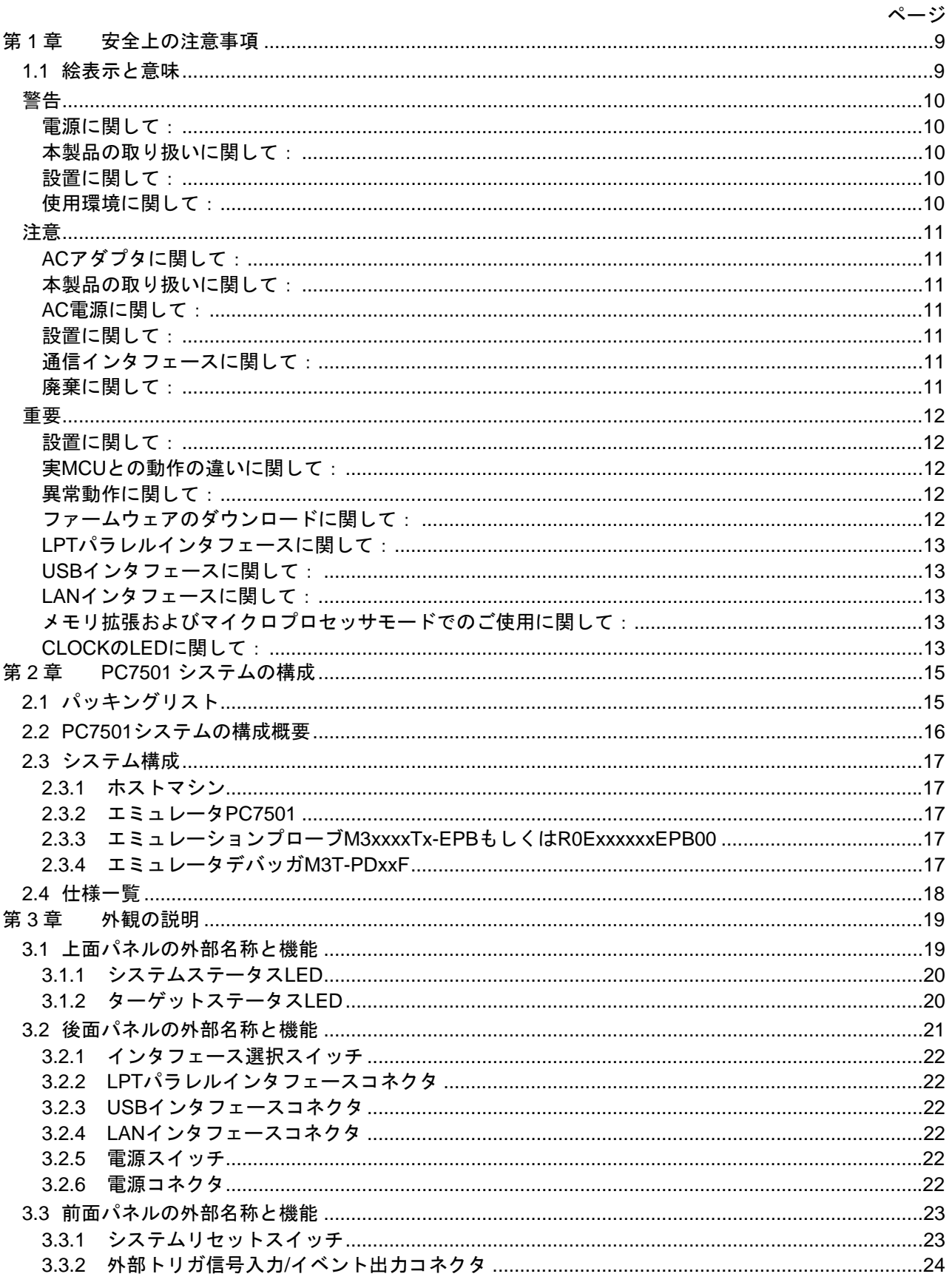

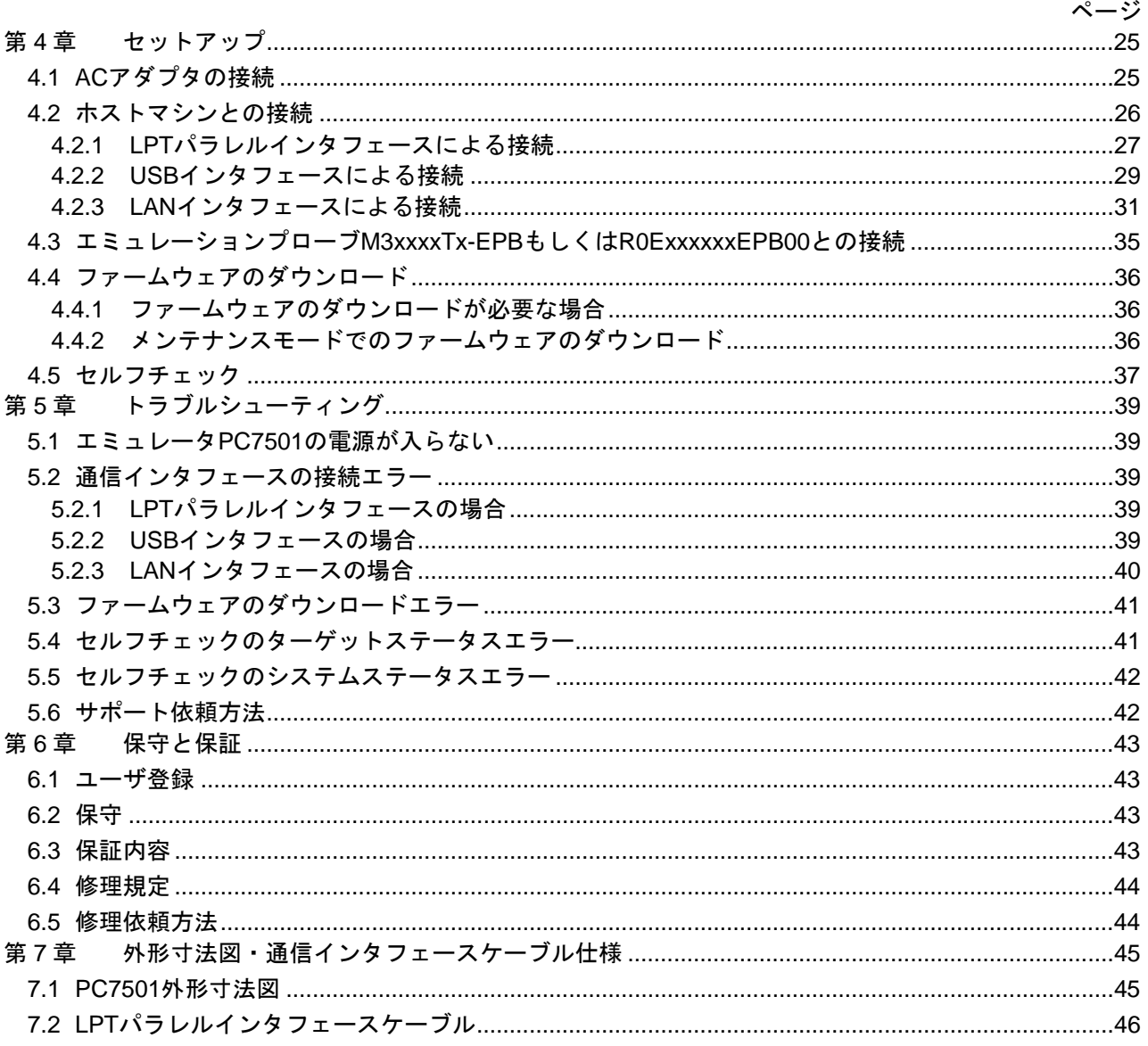

### 用語説明

PC7501 ユーザーズマニュアルで使用する用語は、以下に示す通り定義し使用しています。

#### **PC7501** システム

エミュレータ PC7501 を中心としたエミュレータシステムを指します。このシステムは、エミュレータ PC7501、 エミュレーションプローブ M3xxxxTx-EPB もしくは R0ExxxxxxEPB00、エミュレータデバッガ M3T-PDxxF および ホストマシンで構成します。

#### ホストマシン

エミュレータ PC7501 を制御するパーソナルコンピュータを意味します。

#### エミュレーションプローブ

エミュレーションプローブは、MCU シリーズまたは機種ごとに用意し、MCU に依存した動作をエミュレートし ます。PC7501 用エミュレーションプローブ M3xxxxTx-EPB もしくは R0ExxxxxxEPB00 は、エミュレーションプロー ブにエバリュエーション MCU を装備したエバリュエーション MCU 方式を採用しています。

#### エミュレータデバッガ

パーソナルコンピュータから各種通信インタフェースを介してエミュレータを制御するソフトウェアツール M3T-PDxxF を指します。

#### ファームウェア

ファームウェアは、エミュレータデバッガ M3T-PDxxF との通信の内容を解析して PC7501 のハードウェアを制御 するためのプログラムです。エミュレータ PC7501 内部基板上のフラッシュ ROM に格納されます。

エミュレータデバッガ M3T-PDxxF は起動時に、エミュレータ PC7501 とエミュレーションプローブ M3xxxxTx-EPB もしくは R0ExxxxxxEPB00 の構成を解析し、必要があれば、その構成に対応したファームウェアを 自動的にエミュレータ PC7501 へダウンロードします。

#### ターゲット **MCU**

ターゲット MCU は、デバッグ対象の MCU を指します。

#### ターゲットシステム

ターゲットシステムは、デバッグ対象の MCU を使用したお客様のアプリケーションシステムを指します。

#### 信号名の最後につく"**#**"の意味

本書では、"L"アクティブの信号を表記するため信号名の末尾に"#"を付加しています(例:RESET#)。

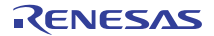

### <span id="page-7-0"></span>ユーザ登録

ルネサスエレクトロニクスでは、ツール製品のユーザ登録をご購入されたお客様にお願いしています。ご登録い ただくと、新製品のリリース、バージョンアップ、使用上の注意事項などをまとめたツールニュースを電子メール で受け取ることができます。

下記のルネサスツール製品 ユーザ登録サイトから登録してください。

[ルネサスツール製品 ユーザ登録サイト] <http://tool-support.renesas.com/jpn/toolnews/registration/index.html>

ご登録いただいた内容は、アフターサービスの情報としてのみ利用させていただきます。ご登録なき場合は、 フィールドチェンジ、不具合情報の連絡など保守サービスが受けられなくなりますので、必ずご登録いただきます ようお願い致します。

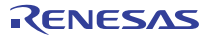

### <span id="page-8-0"></span>第1章 安全上の注意事項

PC7501 ユーザーズマニュアルおよび製品への表示では、製品を正しくお使いいただき、あなたや他の人々への危 害や財産への損害を未然に防止するために、いろいろな絵表示をしています。

第 1 章では、その表示と意味を示し、本製品を安全に正しくご使用されるための注意事項を説明します。ここに 記載している内容をよく理解してからお使いください。エミュレータデバッガ M3T-PDxxF およびエミュレーショ ンプローブ M3xxxxTx-EPB もしくは R0ExxxxxxEPB00 の注意事項は、各製品パッケージに付属するユーザーズマ ニュアル(またはオンラインヘルプ)をご参照ください。

1.1 絵表示と意味

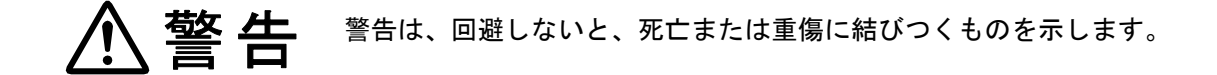

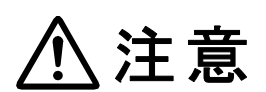

注意は、回避しないと、軽傷または中程度の傷害に結びつくものを招く可能性があ る潜在的に危険な状況および物的損害の発生を招く可能性がある潜在的に危険な 状況を示しています。

回避のための内容表示では、下記のような警告絵表示を使います。

表示は、警告・注意を示します。 例: 感電注意

表示は、禁止を示します。 例:

例:

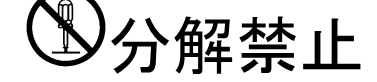

●表示は、強制・指示する内容を示します。

# 電源プラグをコンセントから抜け

<span id="page-9-0"></span>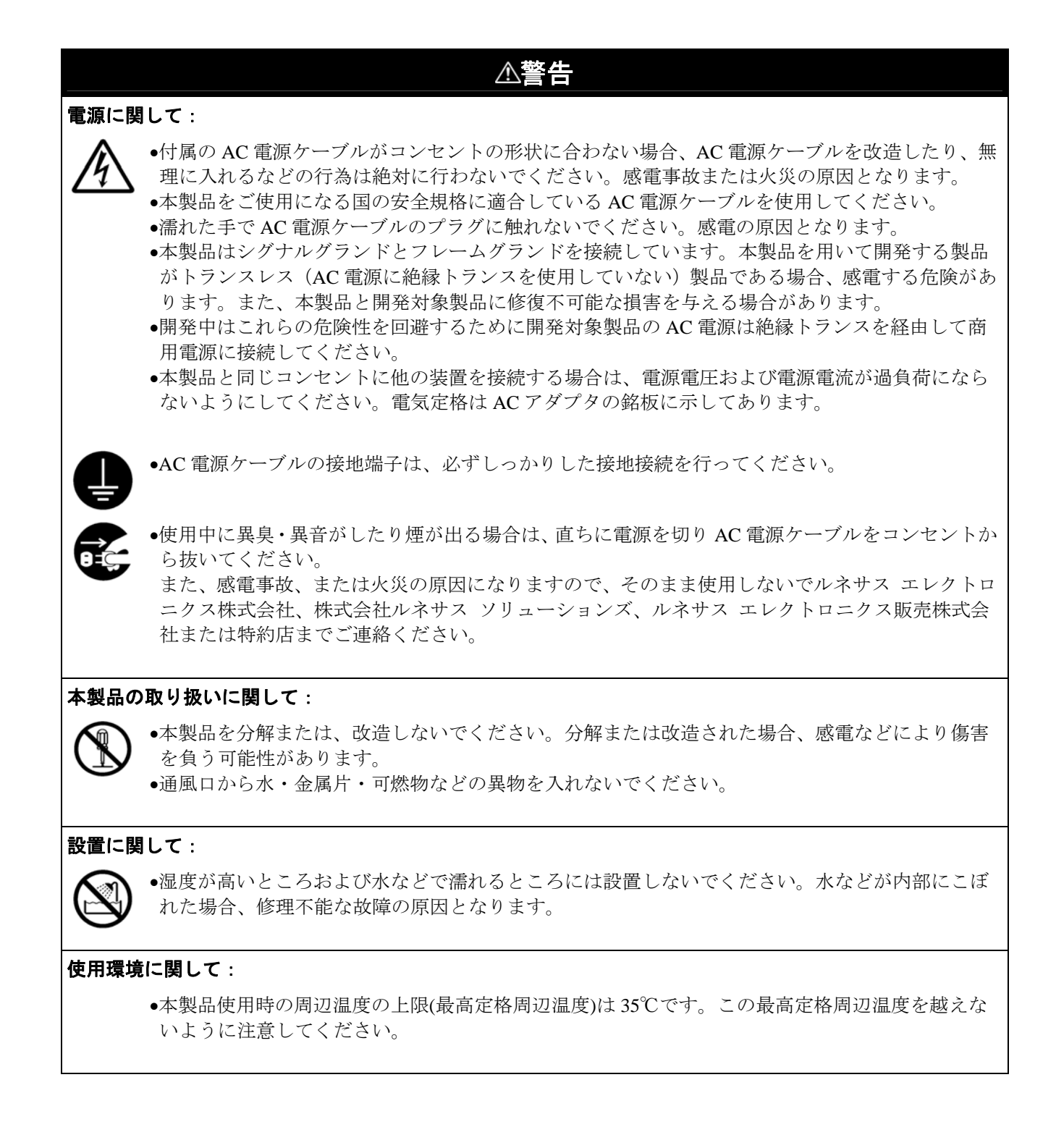

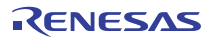

<span id="page-10-0"></span>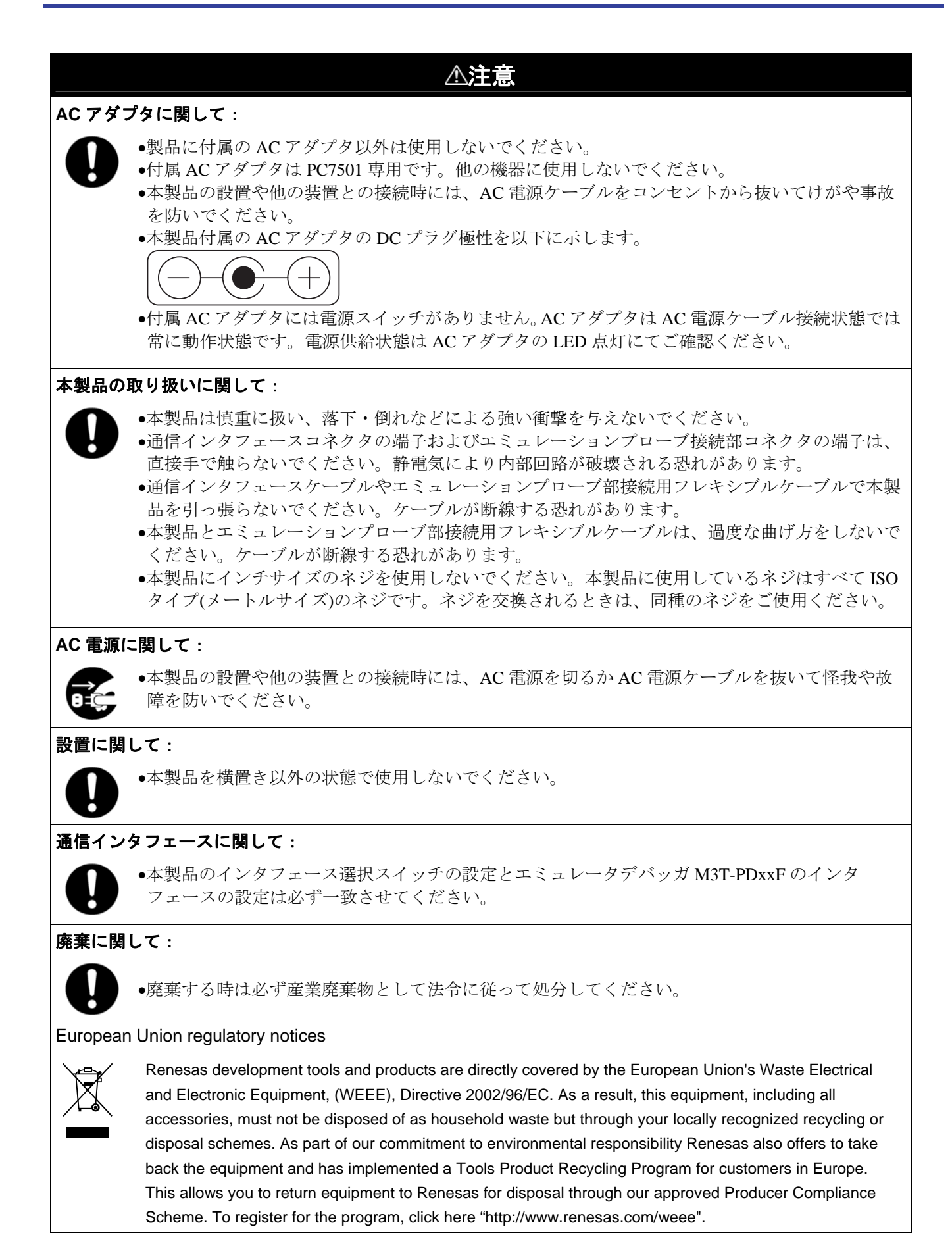

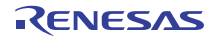

### 重要

#### <span id="page-11-0"></span>設置に関して:

•PC7501 は、単体では動作しません。したがって、セットアップ終了後のセルフチェックおよび ファームウェアのダウンロードは必ずエミュレーションプローブ M3xxxxTx-EPB もしくは R0ExxxxxxEPB00 を接続して実行してください。

#### 実 **MCU** との動作の違いに関して:

●エミュレータ PC7501 の動作は、実際のマスク版 MCU と比較して、以下の点で異なります。 (1)リセット条件 (2)電源投入時の MCU 内蔵資源データの初期値 (3)内蔵メモリ(ROM、RAM)の容量

(4)エバリュエーション MCU 方式のエミュレーションプローブでは、A-D 変換特性

●このため、評価用 MCU(フラッシュ版、EPROM 版またはワンタイム PROM 版)での実装評価な どにより、お客様の責任において適用可否を判断ください。また、量産マスク投入前には CS (Commercial Sample)用 MCU での実装評価および最終評価などにより、お客様の責任において 適用可否を判断ください。

#### 異常動作に関して:

- •ファームウェアのダウンロード中に電源を切らないでください。途中で電源が切れた場合、正常 に起動できなくなります。予期しない状況で電源が切れた場合は、ダウンロードを再度実行して ください。
- ●セルフチェックが正常に終了しない場合(ターゲットステータスエラーは除く)は、故障の可能 性がありますので販売担当者までご相談ください。
- •外来のノイズなどの妨害が原因でエミュレータ PC7501 の動作が異常になった場合、次の手順で処 置してください。

(1)エミュレータ PC7501 の前面パネルにあるシステムリセットスイッチを押す。

(2)上記(1)の処置を実施しても正常に復帰しない場合は、エミュレータ PC7501 の電源スイッチを 切り、再度電源を投入してください。

#### ファームウェアのダウンロードに関して:

•以下に示すような場合、「[4.4](#page-35-1) [ファームウェアのダウンロード\(](#page-35-1)[36](#page-35-1)ページ)」に示す手順にしたがっ てエミュレータPC7501 にファームウェアをダウンロードしてください。 (1)本製品を初めて使用するとき (2)ファームウェアをバージョンアップしたとき (3)エミュレータデバッガをバージョンアップしたとき (4)エミュレータデバッガを変更したとき (5)エミュレーションプローブを他の機種に交換したとき

### 重要

#### <span id="page-12-0"></span>**LPT** パラレルインタフェースに関して:

•PC7501のLPTパラレルインタフェースはすべてのホストマシンでの動作を保証するものではあり ません。また、ホストマシンの仕様、設定によっては、使用できない LPT パラレルポートの動作 モードがあります。

#### **USB** インタフェースに関して:

•Windows 95 および Windows NT 4.0 上では使用できません。

PC7501 の USB インタフェースはすべてのホストマシン、USB デバイス、USB ハブの組み合せで の動作を保証するものではありません。

#### **LAN** インタフェースに関して:

•PC7501 の LAN インタフェースはすべてのホストマシン、ネットワーク機器の組み合せでの動作 を保証するものではありません。

#### メモリ拡張およびマイクロプロセッサモードでのご使用に関して:

●メモリ拡張およびマイクロプロセッサモードで使用される場合は、起動時必ず、RDY#端子、HOLD# 端子がアクティブにならないよう端子処理してください。PC7501 は正常に起動できません。

#### **CLOCK** の **LED** に関して:

•CLOCK の LED が点灯していない場合は、それぞれ下記内容を確認してください。 (1)PC7501 起動直後(エミュレータデバッガ起動前) →エミュレータ内蔵発振回路の正常発振を確認ください。 (2)エミュレータデバッガ起動後 (Init ダイアログ設定後) →Init ダイアログにて設定した発振回路の正常発振を確認ください。

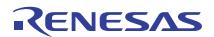

## MEMO

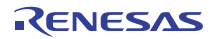

### <span id="page-14-1"></span>第2章 PC7501 システムの構成

この章では、PC7501 システムの構成について説明しています。

### <span id="page-14-0"></span>2.1 パッキングリスト

本製品のパッケージ内容は以下の通りです。

- ・エミュレータPC7501本体
- ・ACアダプタ(100~240V, 50/60Hz)
- ・AC電源ケーブル(3m)
- ・USBインタフェースケーブル(1.9m)
- ・LPTパラレルインタフェースケーブル(1.9m, IEEE1284-Aオス-IEEE1284-Cオス)
- ・外部トリガ入力/イベント出力ケーブル(50cm)
- ・エミュレーションプローブ接続用160芯フレキシブルケーブル(装着済み)
- ・エミュレーションプローブ接続用変換基板M3T-FLX160-EPB(装着済み)
- ・30MHz用発振回路基板OSC-3(装着済み)
- ・Debug Tools CD-ROM(日本語・英語版)
- ・PC7501ユーザーズマニュアル(本書)
- ・PC7501 User's Manual

#### 【留意事項】

#### お客様各位

2010 年 4 月 1 日を以て NEC エレクトロニクス株式会社及び株式会社ルネサス テクノロジが合併し、両 社の全ての事業が当社に承継されております。従いまして、本製品中には旧社名での表記が残っており ますが、当社の製品として有効ですので、ご理解の程宜しくお願い申し上げます。

> 2010 年 4 月 1 日 ルネサスエレクトロニクス株式会社

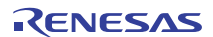

#### <span id="page-15-0"></span>2.2 PC7501システムの構成概要

PC7501 システム構成を以下に示します。

(1)ホストマシンIBM PC/AT互換パーソナルコンピュータ(別売) (2)エミュレータPC7501 (3)エミュレーションプローブM3xxxxTx-EPBもしくはR0ExxxxxxEPB00(別売) (4)エミュレータデバッガM3T-PDxxF(付属) (5)ACアダプタ(付属)

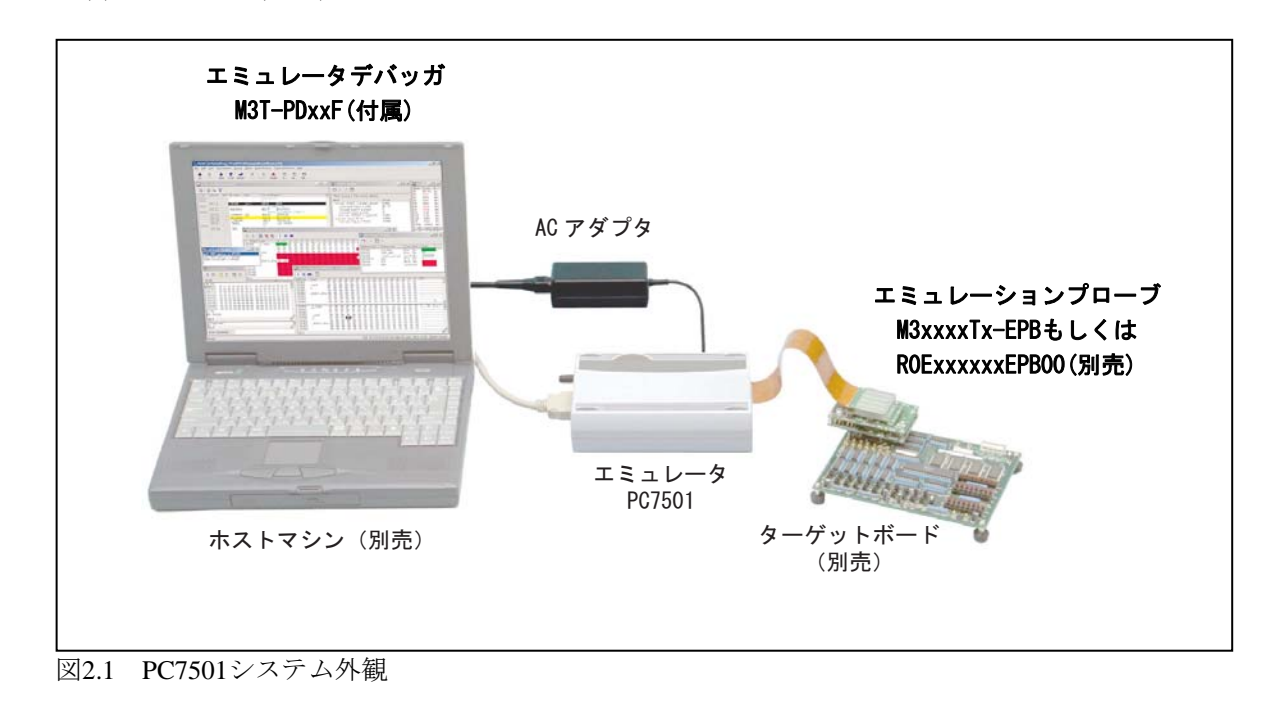

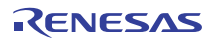

#### <span id="page-16-0"></span>2.3 システム構成

#### 2.3.1 ホストマシン

PC7501 システムは、パーソナルコンピュータをホストマシンとしてエミュレータデバッガ M3T-PDxxF からエ ミュレータ PC7501 を制御します。

#### 2.3.2 エミュレータ PC7501

エミュレータ PC7501 は、ルネサス MCU 用のエミュレータです。エミュレータ PC7501 の上面パネルには、ター ゲット MCU の状態とエミュレータの状態を示す LED インジケータを備えています。

エミュレータ PC7501 は、ホストマシン上で動作するエミュレータデバッガ M3T-PDxxF で制御します。

ホストマシンとは、LAN インタフェース、USB インタフェースまたは LPT パラレルインタフェースを介して接 続します。

#### 2.3.3 エミュレーションプローブ M3xxxxTx-EPB もしくは R0ExxxxxxEPB00

エミュレータ PC7501 用のエミュレーションプローブは、MCU シリーズまたは機種ごとに用意されています。

#### 2.3.4 エミュレータデバッガ M3T-PDxxF

ホストマシンから通信インタフェースを介してエミュレータ PC7501 を制御するソフトウェアツール M3T-PDxxF を指します。

#### ファームウェアに関して:

以下に示すような場合には、エミュレータ PC7501 へファームウェアをダウンロードする必要があります。

(1)本製品を初めて使用するとき (2)ファームウェアをバージョンアップしたとき (3)エミュレータデバッガをバージョンアップしたとき (4)エミュレータデバッガを変更したとき (5)エミュレーションプローブを他の機種に交換したとき

ファームウェアのダウンロードの手順に関しては、「[4.4](#page-35-1) [ファームウェアのダウンロード](#page-35-1) [\(36](#page-35-1)ページ)」をご参照く ださい。

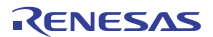

#### <span id="page-17-0"></span>2.4 仕様一覧

エミュレータPC7501 の主な仕様を表 [2.1](#page-17-1)に示します。

<span id="page-17-1"></span>表2.1 仕様一覧表

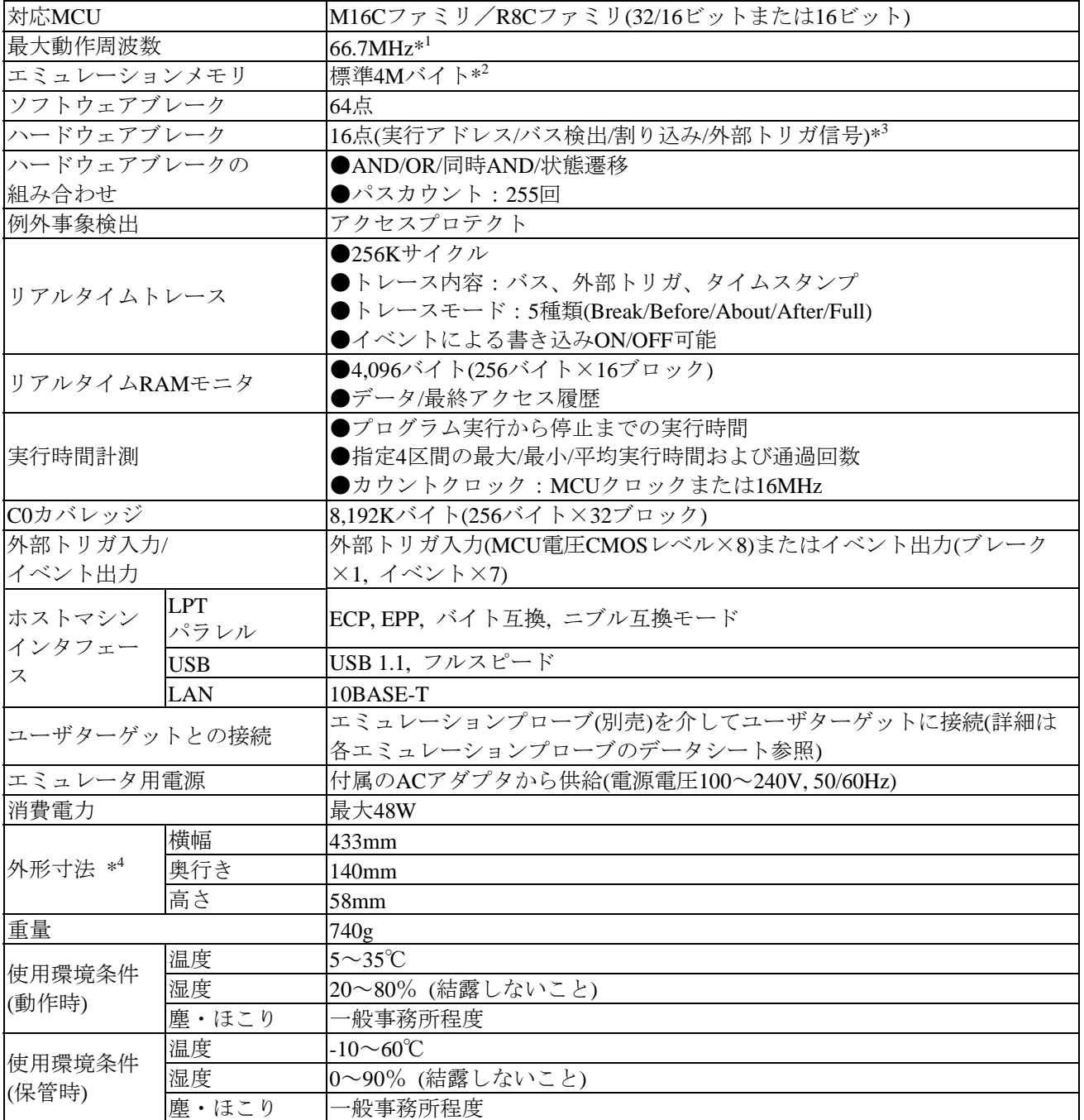

\*1. 対応するMCUの仕様により異なります。詳細は各エミュレーションプローブのユーザーズマニュアルをご参照 ください。

\*2. 使用可能な容量と必要なウェイト数は、対応するMCUの仕様により異なります。詳細は各エミュレーションプ ローブのユーザーズマニュアルをご参照ください。

\*3. 実際に設定可能なハードウェアブレークポイント数はエミュレータデバッガM3T-PDxxFの仕様に依存します。

\*4. 外形寸法の詳細は、「[7.1](#page-44-1) PC7501[外形寸法図](#page-44-1)」([45](#page-44-1)ページ)をご参照ください。

### <span id="page-18-0"></span>第3章 外観の説明

この章では、エミュレータPC7501のLED表示およびコネクタ類の位置と機能を説明します。

#### 3.1 上面パネルの外部名称と機能

上面パネル各部の名称と機能概要を図 [3.1](#page-18-1)に示します。

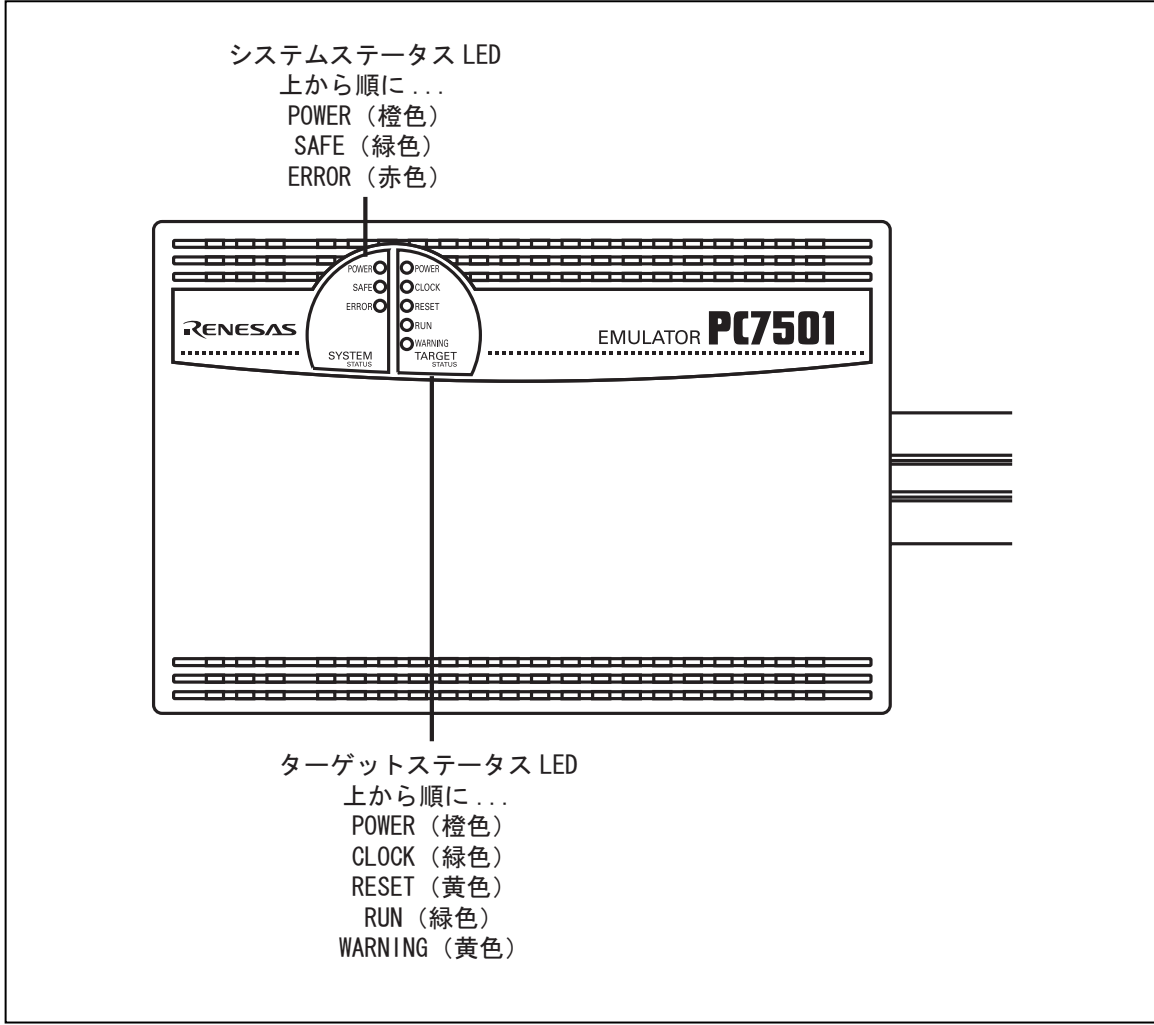

<span id="page-18-1"></span>図3.1 エミュレータPC7501の上面パネル

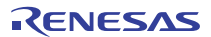

#### <span id="page-19-0"></span>3.1.1 システムステータス LED

システムステータスLEDは、エミュレータPC7501 の電源およびファームウェアの動作状態などを表示します[。表](#page-19-1) [3.1](#page-19-1)にシステムステータスLEDの表示内容を示します。

<span id="page-19-1"></span>表3.1 システムステータスLEDの表示内容

| 名称           | 状態 | 表示内容                                                                                                    |  |  |
|--------------|----|----------------------------------------------------------------------------------------------------|--|--|
| <b>POWER</b> | 点灯 | PC7501システムの電源がONの状態であることを示します。                                                                                                    |  |  |
|              | 消灯 | PC7501システムの電源がOFFの状態であることを示します。                                                                                                    |  |  |
| <b>SAFE</b>  | 点灯 | PC7501システムが正常であることを示します。                                                                                                    |  |  |
|              | 点滅 | 1.セルフチェック中であることを示します。<br>2.ダウンロードしたファームウェアをフラッシュROMに書き込み中であること<br>を示します。<br>3. ERROR LEDが点滅または点灯時に点滅する場合、ターゲットシステムの動作<br>不良によりセルフチェックが不可能な状態であることを示します。 |  |  |
|              | 消灯 | PC7501システムが異常(システムステータスエラー)であることを示します。                                                                                                    |  |  |
| <b>ERROR</b> | 点灯 | PC7501システムが異常(システムステータスエラー)であることを示します。                                                                                                    |  |  |
|              | 点滅 | 1.ファームウェアのダウンロード中であることを示します。<br>2.SAFE LEDと同時または交互に点滅する場合、ターゲットシステムの動作不良<br>によりセルフチェックが不可能な状態であることを示します。                                                |  |  |
|              | 消灯 | PC7501システムが正常であることを示します。                                                                                                    |  |  |

#### 3.1.2 ターゲットステータス LED

ターゲットステータスLEDは、ターゲットMCUの電源および動作状態などを表示します。表 [3.2](#page-19-2)にターゲットス テータスLEDの表示内容を示します。

<span id="page-19-2"></span>表3.2 ターゲットステータスLEDの表示内容

| 名称             | 状態 | 表示内容                                |  |  |  |
|----------------|----|-------------------------------------|--|--|--|
| <b>POWER</b>   | 点灯 | ターゲットボードに電源が供給されていることを示します。         |  |  |  |
|                | 消灯 | ターゲットボードに電源が供給されていないことを示します。        |  |  |  |
| <b>CLOCK</b>   | 点灯 | ターゲットMCUのクロックが発振していることを示します。        |  |  |  |
|                | 消灯 | ターゲットMCUのクロックが発振していないことを示します。       |  |  |  |
| <b>RESET</b>   | 点灯 | ターゲットMCUがリセット中であることを示します。           |  |  |  |
|                | 消灯 | ターゲットMCUがリセット解除の状態であることを示します。       |  |  |  |
| <b>RUN</b>     | 点灯 | ターゲットプログラムが実行中であることを示します。           |  |  |  |
|                | 消灯 | ターゲットプログラムが停止していることを示します。           |  |  |  |
| <b>WARNING</b> |    | エミュレーションプローブごとに表示内容が異なります。表示内容に関しては |  |  |  |
|                |    | 各エミュレーションプローブのユーザーズマニュアルをご参照ください。   |  |  |  |

<span id="page-20-0"></span>エミュレータシステムが正常に起動した場合のPC7501 上面パネルのステータスLED表示を図 [3.2](#page-20-1)に示します。エ ミュレータシステム起動時にご確認ください。

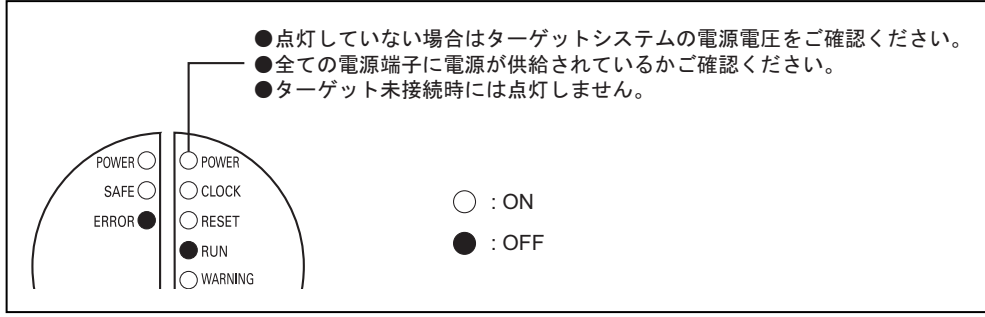

図3.2 電源投入時のPC7501のLED表示

<span id="page-20-1"></span>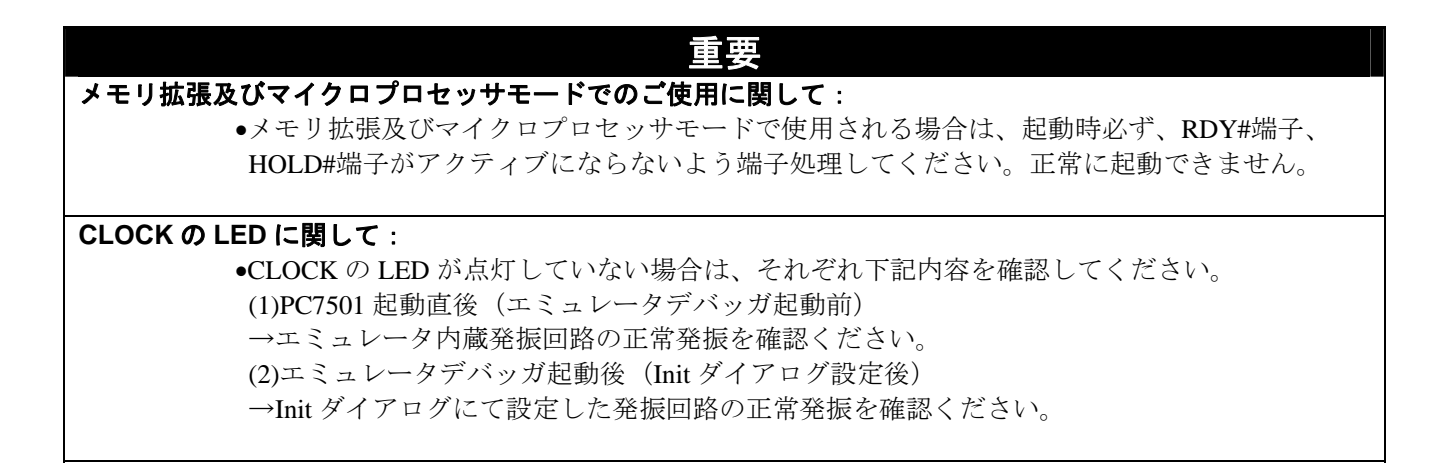

#### 3.2 後面パネルの外部名称と機能

後面パネル各部の名称と機能概要を図 [3.3](#page-20-2)に示します。

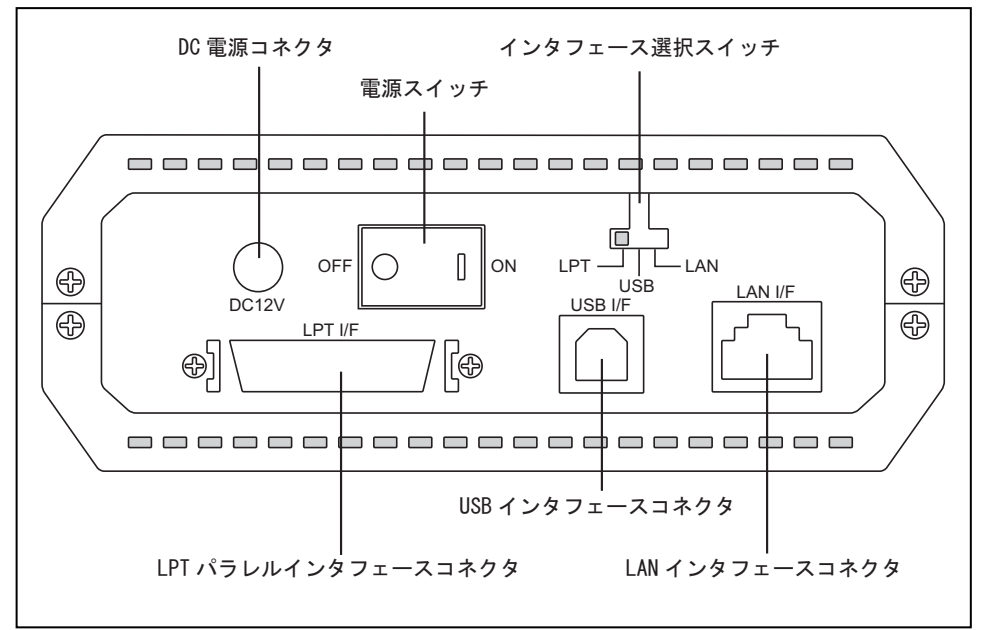

<span id="page-20-2"></span>図3.3 PC7501の後面パネル

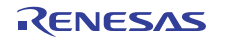

#### <span id="page-21-2"></span><span id="page-21-0"></span>3.2.1 インタフェース選択スイッチ

エミュレータ PC7501 は、ホストマシンとの通信に以下に示す 3 種類の通信インタフェースを指定できます。

(1)LPTパラレルインタフェース (2)USBインタフェース (3)LANインタフェース

インタフェース選択スイッチは、通信インタフェースの種類を指定するスイッチです。インタフェース選択スイッ チの設定は、エミュレータ PC7501 の電源投入時、またはシステムリセットスイッチを押した後の状態が認識され ます。エミュレータ PC7501 では、同時に複数の通信インタフェースを使用することはできません。 図 [3.4](#page-21-1)にインタフェース選択スイッチとインタフェースの対応を示します。

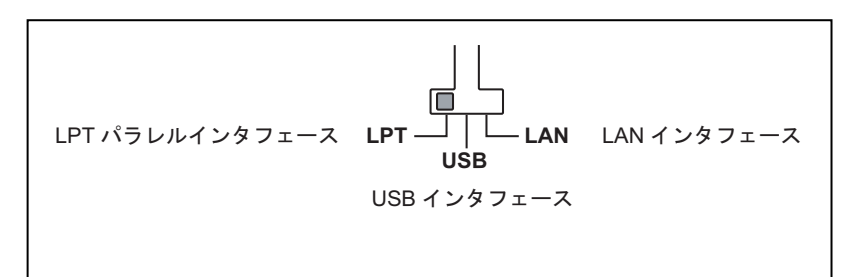

<span id="page-21-1"></span>図3.4 インタフェース選択スイッチとインタフェースの対応

#### 3.2.2 LPT パラレルインタフェースコネクタ

LPT パラレルインタフェース接続には LPT パラレルインタフェースケーブル(同梱)を使用します。インタフェー スコネクタには、IEEE1284-C(36 ピンハーフピッチ)コネクタを使用しています。

#### 3.2.3 USB インタフェースコネクタ

USB インタフェースの接続には USB 1.1 準拠の USB インタフェースケーブル(同梱)を使用します。

#### 3.2.4 LAN インタフェースコネクタ

LAN インタフェースの接続には 10BASE-T ケーブルを使用します。本製品には 10BASE-T ケーブルは付属しませ んので別途ご用意ください。

エミュレータ PC7501 を直接ホストマシンに接続する場合は、クロスケーブルご使用ください。また、ミュレー タ PC7501 を HUB 経由でホストマシンに接続する場合は、ストレートケーブルをご使用ください。

#### 3.2.5 電源スイッチ

電源スイッチは、後面パネルに向かって右がオン、左がオフになります。

#### 3.2.6 電源コネクタ

DC 電源コネクタは、AC アダプタの DC 出力コネクタを接続します。

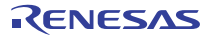

#### <span id="page-22-0"></span>3.3 前面パネルの外部名称と機能

前面パネル各部の名称と機能概要を図 [3.5](#page-22-1)に示します。

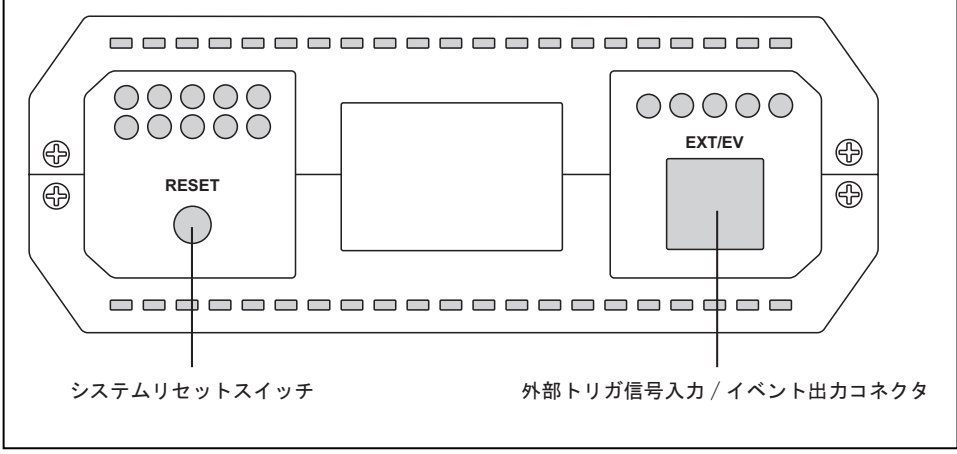

<span id="page-22-1"></span>図3.5 PC7501の前面パネル

#### 3.3.1 システムリセットスイッチ

システムリセットスイッチは、ターゲット MCU の初期化機能のほかに、電源投入後 2 秒以内にスイッチを押す ことによりセルフチェックなどを実行するメンテナンスモードに切り替える機能を持っています。

電源投入後 2 秒以内にスイッチを押さないときは、エミュレータPC7501 およびターゲットMCUの初期化を行い、 エミュレータデバッガM3T-PDxxFのコマンド入力待ち状態になります。表 [3.3](#page-22-2)にシステムリセットスイッチの機能 を示します。

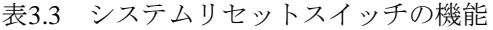

<span id="page-22-2"></span>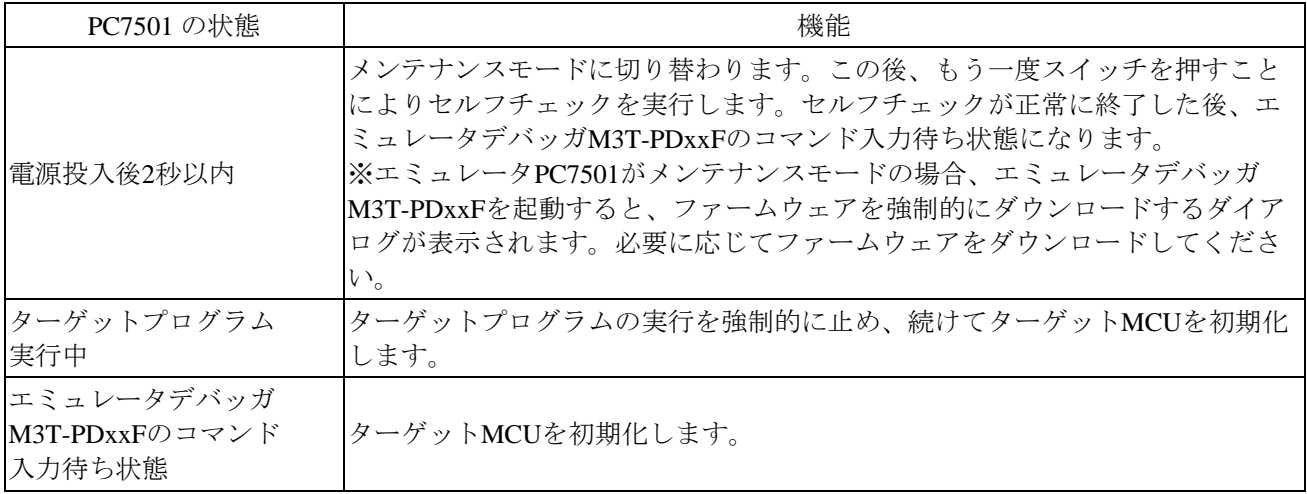

#### <span id="page-23-0"></span>3.3.2 外部トリガ信号入力/イベント出力コネクタ

外部トリガ信号入力/イベント出力コネクタには、図 [3.6](#page-23-1)の外部トリガ信号入力/イベント出力ケーブルを差し込み ます。外部トリガ信号入力/イベント出力ケーブルは 9 極ケーブルで、外部からのトレース信号を入力、またはブレー ク信号とイベント信号を出力します。

外部トリガ信号入力/イベント出力信号は CMOS(LVCC3245)レベルで入出力されます。

ブレーク信号は、ブレーク条件が成立した際に LOW を出力します。また、イベント信号はブレークポイント要 因として指定したイベント 1~6 の成立期間に HIGH を出力します。

外部トリガ信号入力/イベント出力コネクタの信号配置を表 [3.4](#page-23-2)に示します。

<span id="page-23-2"></span>表3.4 外部トリガ信号入力/イベント出力コネクタ信号配置

| ピン番号           | 信号名称         | ケーブル色 | ピン番号 | 信号名称         | ケーブル色 |  |  |  |  |
|----------------|--------------|-------|------|--------------|-------|--|--|--|--|
|                | EXT0/EV0:    | 白色    | 6    | EXT5/EV5:    | 緑色    |  |  |  |  |
|                | input/output |       |      | input/output |       |  |  |  |  |
| $\overline{2}$ | EXT1/EV1:    | 茶色    |      | EXT6/EV6:    | 青色    |  |  |  |  |
|                | input/output |       |      | input/output |       |  |  |  |  |
| 3              | EXT2/EV2:    | 赤色    |      | EXT7/BRKOUT: | 紫色    |  |  |  |  |
|                | input/output |       | 8    | input/output |       |  |  |  |  |
| 4              | EXT3/EV3:    | 橙色    | 9    | <b>GND</b>   | 黒色    |  |  |  |  |
|                | input/output |       |      |              |       |  |  |  |  |
|                | EXT4/EV4:    | 黄色    |      |              |       |  |  |  |  |
|                | input/output |       |      |              |       |  |  |  |  |

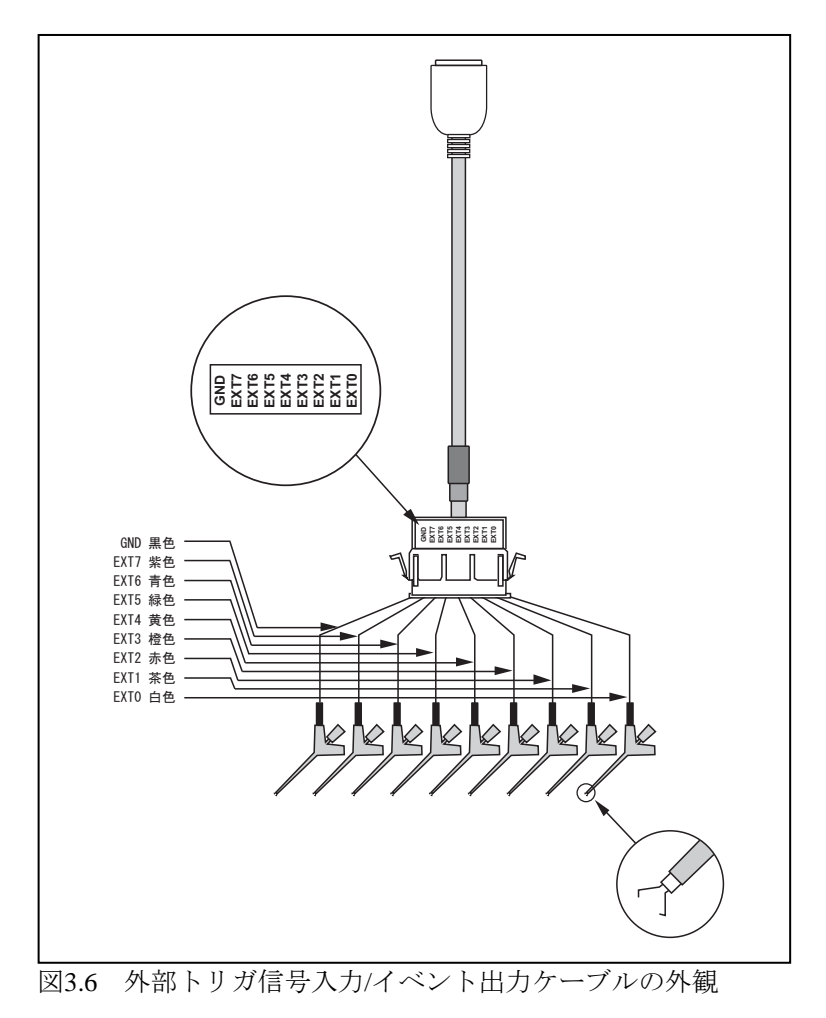

<span id="page-23-1"></span>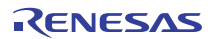

### <span id="page-24-0"></span>第4章 セットアップ

第4章では、エミュレータ PC7501、エミュレーションプローブ M3xxxxTx-EPB もしくは R0ExxxxxxEPB00 およ びホストマシンの接続方法を説明します。エミュレータデバッガ M3T-PDxxF のインストール方法は製品に付属し ているユーザーズマニュアル(またはオンラインヘルプ)を参照してください。本章ではエミュレータ PC7501 のセル フチェック方法を説明していますが、このチェックを実行する前にエミュレーションプローブ M3xxxxTx-EPB もし くは R0ExxxxxxEPB00 を接続する必要があります。

#### 重要

接続前にエミュレータPC7501 およびホストマシンの電源が切れていることを必ず確認してください。

#### 4.1 ACアダプタの接続

エミュレータ PC7501 の電源供給は付属の AC アダプタから供給しています。以下に AC アダプタの接続手順を示 します。

PC7501の電源スイッチをOFFにします。 PC7501にACアダプタDCケーブルを接続します。 ACアダプタにAC電源ケーブルを接続します。 AC電源ケーブルをコンセントに接続します。

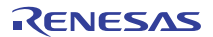

### <span id="page-25-0"></span>4.2 ホストマシンとの接続

エミュレータPC7501 とホストマシンとの接続には、LPTパラレルインタフェース、USBインタフェースおよび LANインタフェースを選択することができます。これらの通信インタフェースは、エミュレータPC7501 後面パネ ルのインタフェース選択スイッチで指定します。各通信インタフェースケーブルの接続の概略を図 [4.1](#page-25-1)に示します。

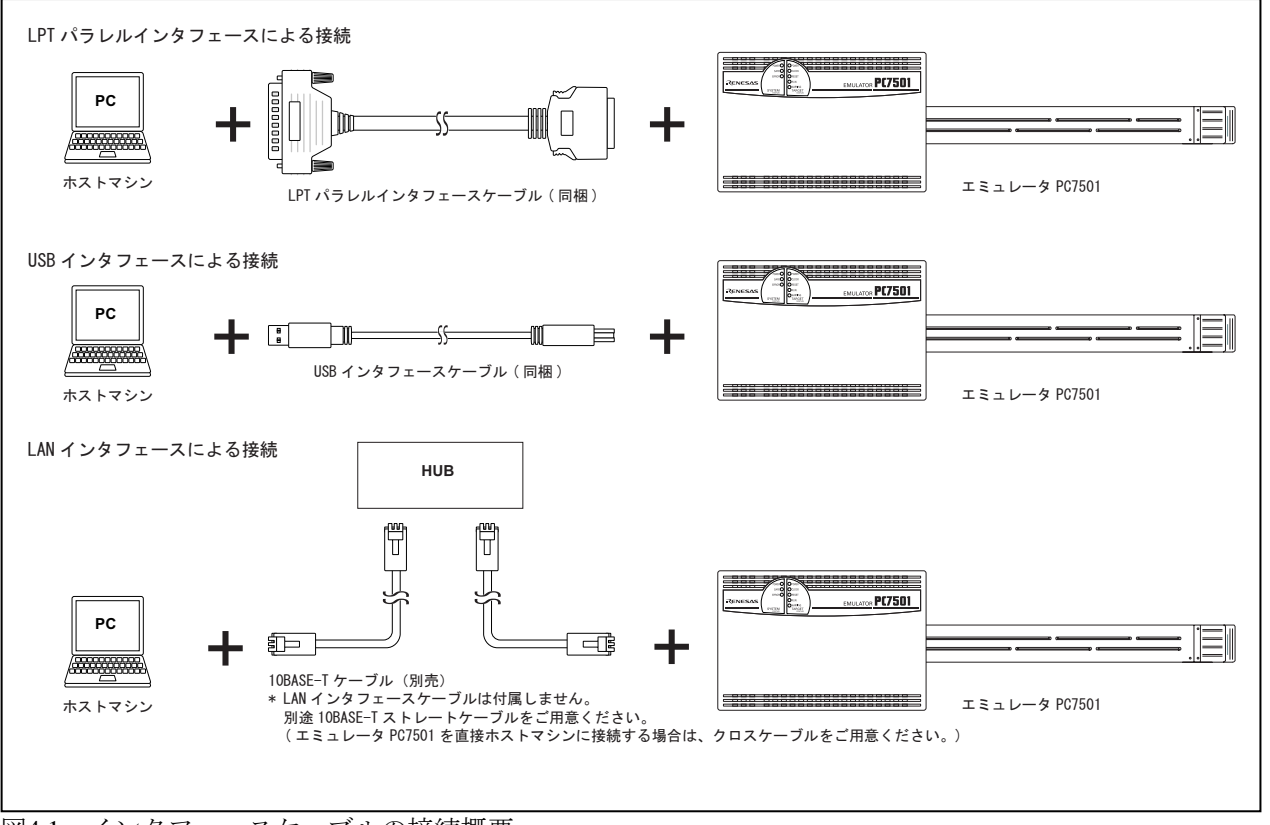

<span id="page-25-1"></span>図4.1 インタフェースケーブルの接続概要

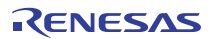

#### <span id="page-26-1"></span><span id="page-26-0"></span>4.2.1 LPT パラレルインタフェースによる接続

セットアップの手順を以下に示します。

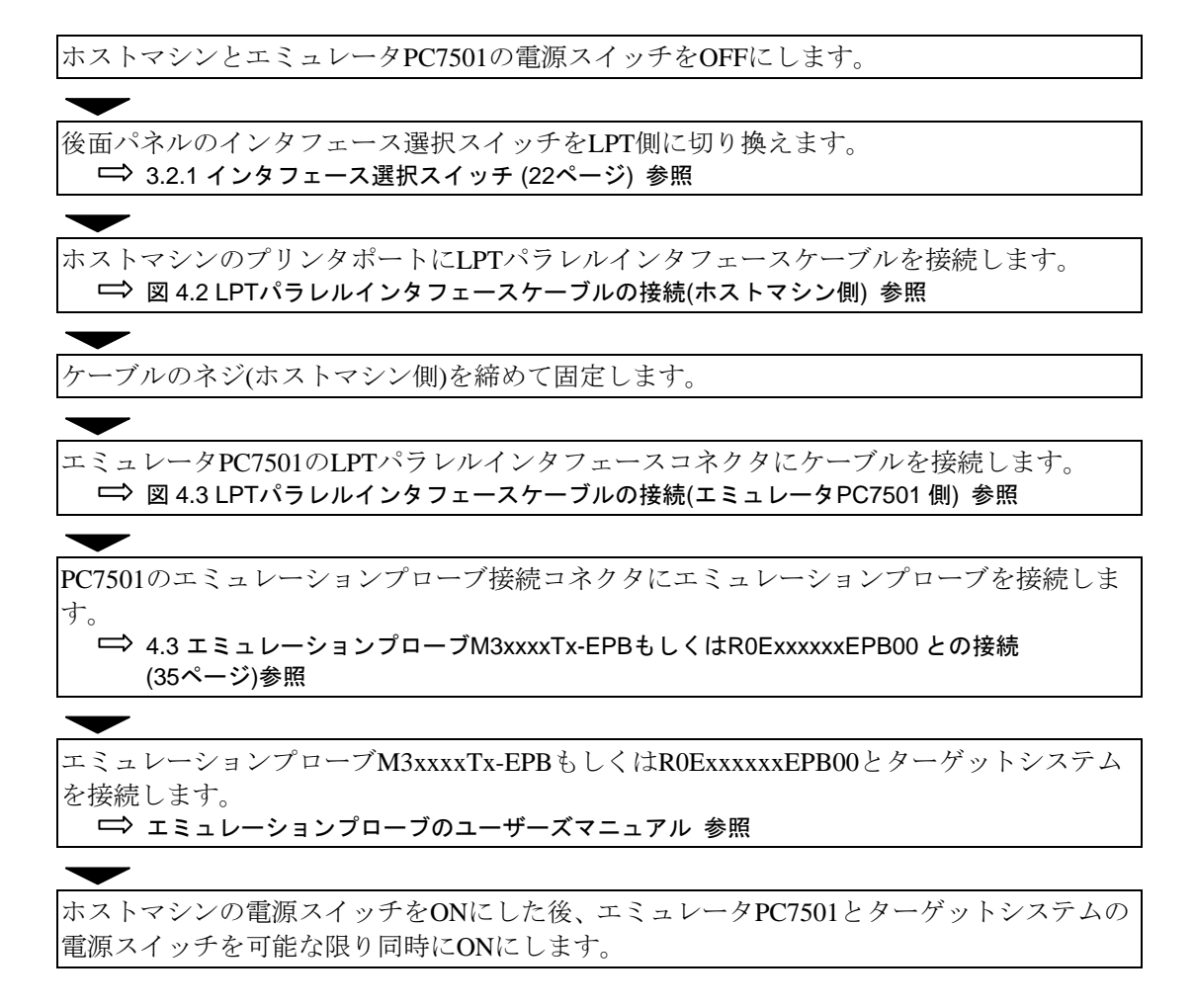

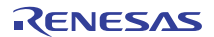

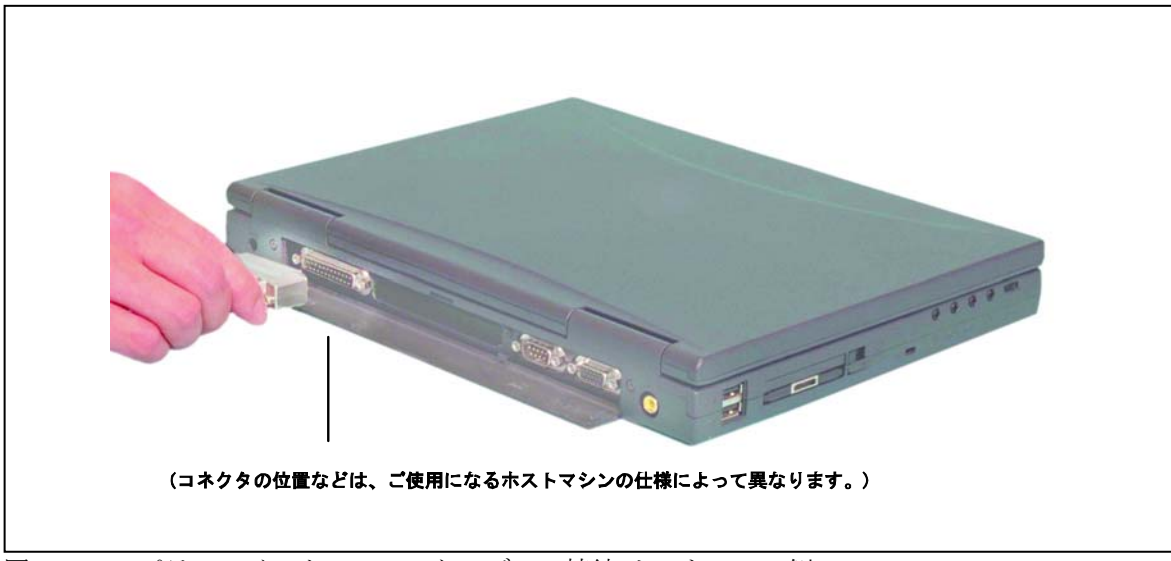

図4.2 LPTパラレルインタフェースケーブルの接続(ホストマシン側)

<span id="page-27-0"></span>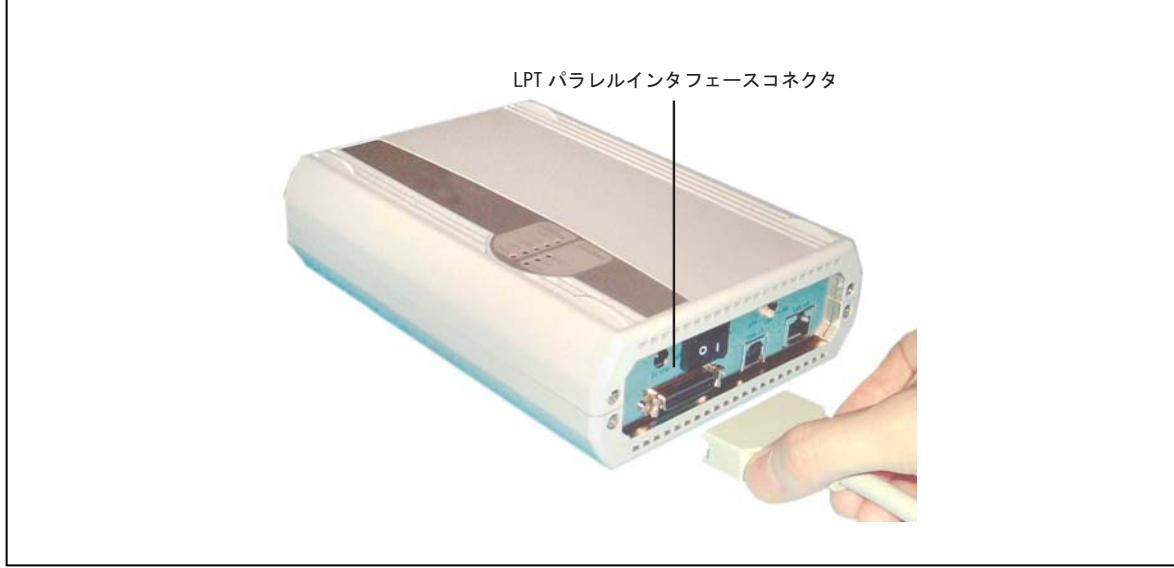

<span id="page-27-1"></span>図4.3 LPTパラレルインタフェースケーブルの接続(エミュレータPC7501側)

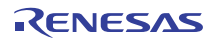

#### <span id="page-28-1"></span><span id="page-28-0"></span>4.2.2 USB インタフェースによる接続

#### 重要

すべてのホストマシン、USB デバイス、USB ハブの組み合わせで動作を保証するものではありません。

セットアップの手順を以下に示します。

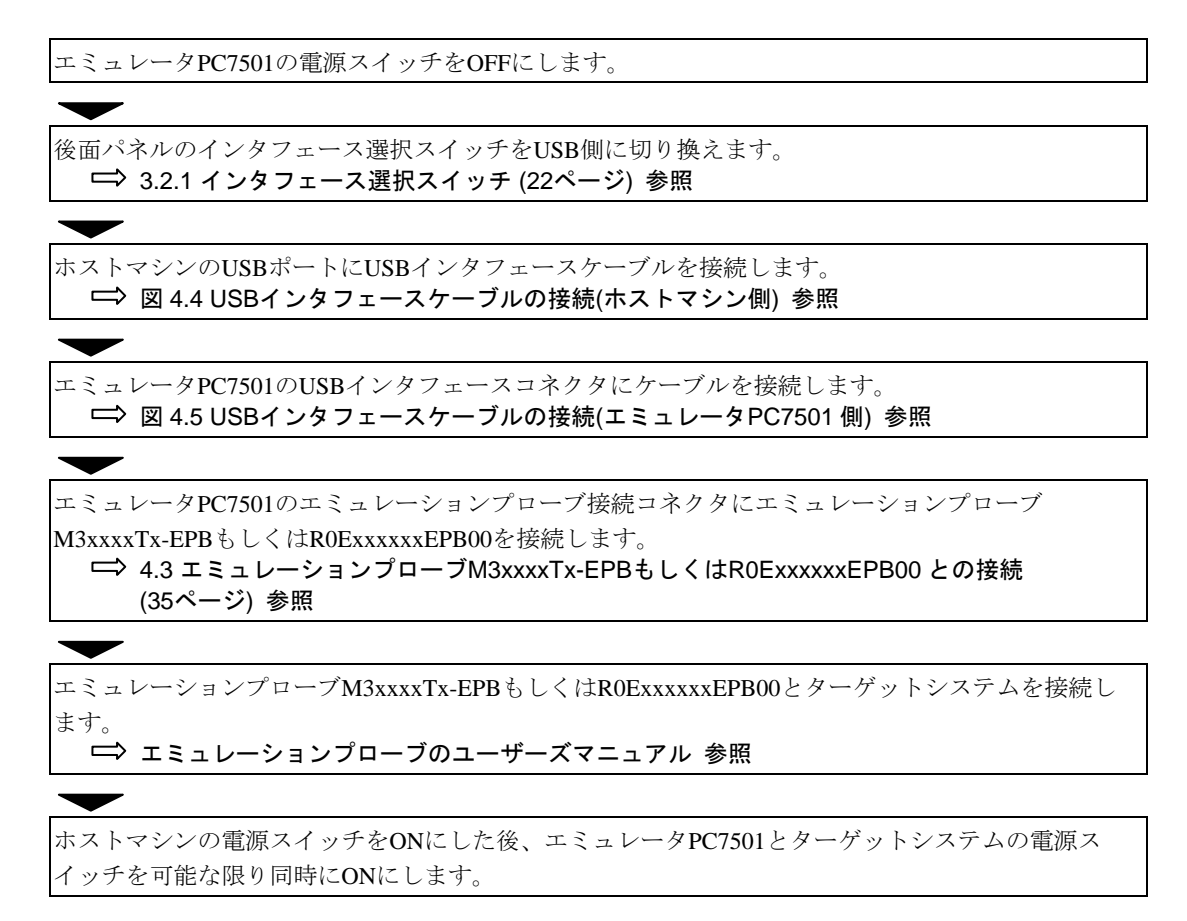

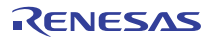

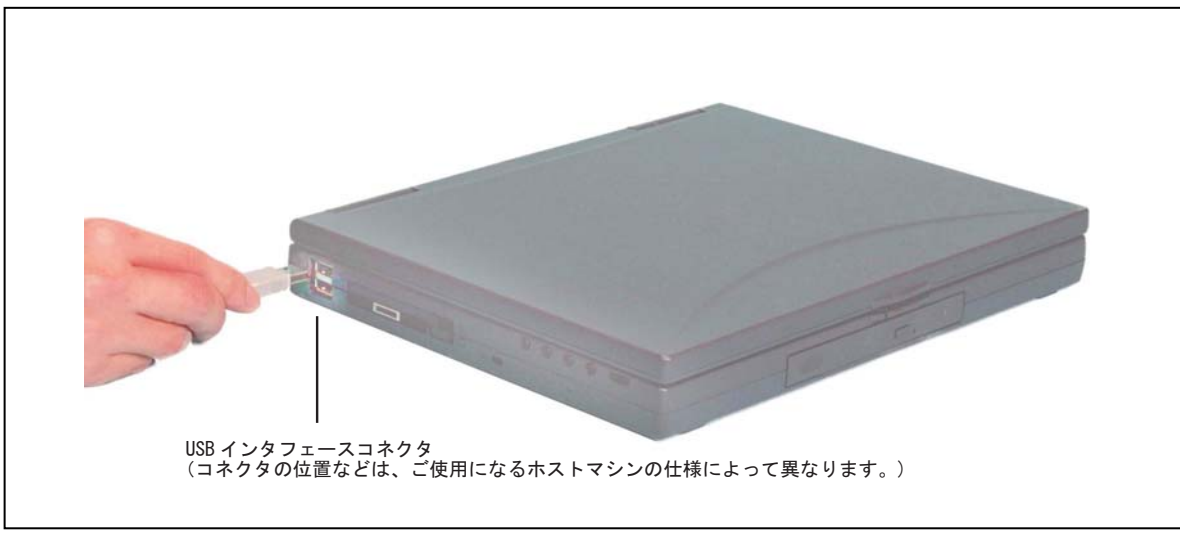

<span id="page-29-0"></span>図4.4 USBインタフェースケーブルの接続(ホストマシン側)

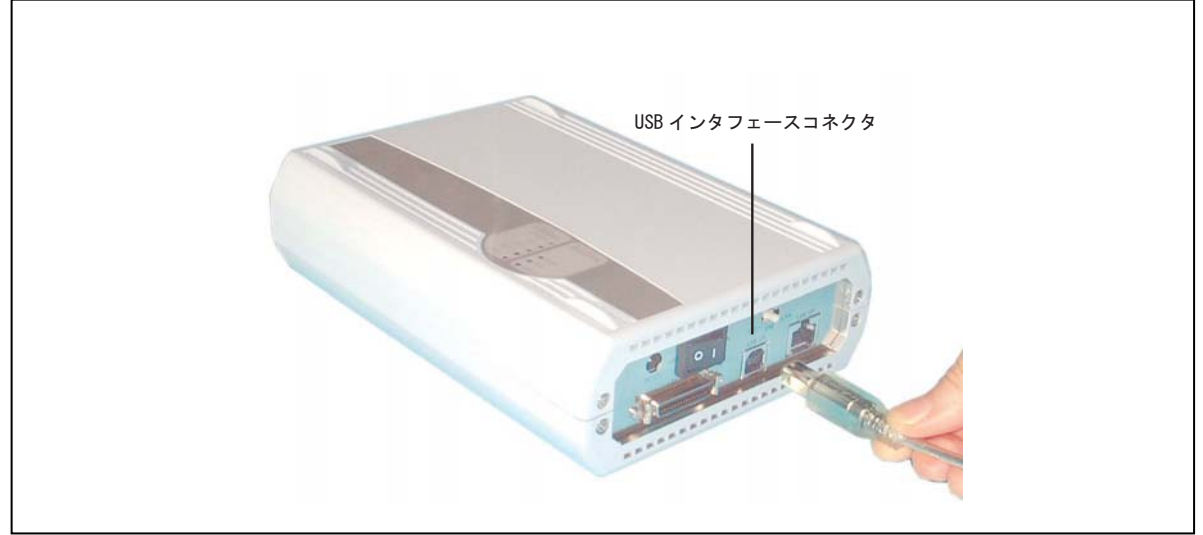

<span id="page-29-1"></span>図4.5 USBインタフェースケーブルの接続(エミュレータPC7501側)

#### <span id="page-30-1"></span><span id="page-30-0"></span>4.2.3 LAN インタフェースによる接続

エミュレータ PC7501 を LAN インタフェースで接続する場合は、通常のセットアップに加えエミュレータ PC7501 に IP アドレス、サブネットマスク、ポート番号などのネットワーク情報を登録する必要があります。

セットアップおよびネットワーク情報の登録方法には、以下の 2 通りの方法があります。

(2)ユーティリティソフトウェアSETIP.EXEを使用する方法

また、ホストマシンとPC7501を別ネットワークに設置する場合は、「エミュレータPC7501を別ネットワークに設置 する場合」([33](#page-32-0)ページ)も併せてお読みください。

(1)エミュレータデバッガM3T-PDxxFを使用する方法

LPTパラレルまたはUSBインタフェースを使用してエミュレータPC7501を起動し、エミュレータデバッガ M3T-PDxxFからネットワーク情報を登録します。ネットワーク情報登録が完了すると、エミュレータデバッガ M3T-PDxxFはLANインタフェースでエミュレータPC7501と接続できます。

セットアップの手順を以下に示します。

ホストマシンのOSおよび通信インタフェースの装備状況に応じて、「[4.2.1](#page-26-1) LPT[パラレルインタフェー](#page-26-1) [スによる接続](#page-26-1)」[\(27](#page-26-1)ページ)、または「[4.2.2](#page-28-1) USB[インタフェースによる接続」](#page-28-1)[\(29](#page-28-1)ページ)を実行ください。 LPTパラレルおよびUSB共に使える環境の場合は、LPTパラレルインタフェースのご使用をお勧めしま す。

エミュレータデバッガM3T-PDxxFユーザーズマニュアル(またはオンラインヘルプ)の「LAN 通信」に したがってエミュレータPC7501のネットワーク情報を登録します。

エミュレータデバッガM3T-PDxxFを終了します。

ホストマシン、エミュレータPC7501およびターゲットシステムの電源スイッチをOFFにします。

先に使用したLPTパラレルまたはUSBインタフェースケーブルをエミュレータPC7501およびホストマ シンから取り外します。

エミュレータPC7501後面パネルのインタフェース選択スイッチをLAN側に切り替えます。

エミュレータPC7501のLANインタフェースコネクタに10BASE-Tケーブルを接続します。

ホストマシンの電源スイッチをON にした後、エミュレータPC7501とターゲットシステムの電源ス イッチを可能な限り同時にONにします。

エミュレータデバッガM3T-PDxxFを起動します(InitダイアログのMCUタブでLANを指定)。

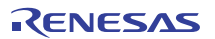

<sup>(1)</sup>エミュレータデバッガM3T-PDxxFを使用する方法

#### 重要

エミュレータ PC7501 の通信インタフェースとして LAN インタフェースをご使用になる場合、エミュレータ PC7501 の IP アドレスを取得する必要があります。詳細は、お客様のネットワーク管理者へお尋ねください。

#### 重要

ネットワーク情報を登録した場合は、エミュレータ PC7501 の電源を切って再起動してください。再起動後、登 録した情報が有効となります。

#### 重要

エミュレータ PC7501 は同時に 2 台以上のホストマシンと通信できません。最初に接続したホストマシンと通信 します。

#### 重要

エミュレータ PC7501 のネットワーク情報の初期値は次の通りです。 IP アドレス: 39.40.41.44 サブネットマスク: 255.255.255.255 ポート番号: 7500 ゲートウェイ: 255.255.255.255(未使用)

(2)ユーティリティソフトウェアSETIP.EXEを使用する方法

ユーティリティソフトウェアSETIP.EXEを使用する方法は、エミュレータデバッガM3T-PDxxFをWindows 95ま たはWindows NT 4.0でご使用の場合は、ご使用できません。この場合は、「エミュレータデバッガM3T-PDxxF を使用する方法」(前ページ)にてネットワーク情報を登録してください。

エミュレータデバッガM3T-PDxxF添付のユーティリティソフトウェアSETIP.EXEを使用して、エミュレータ PC7501のネットワーク情報をLANインタフェースで登録します。エミュレータPC7501へのネットワーク情報登 録が完了すると、エミュレータデバッガM3T-PDxxFはLANインタフェースでエミュレータPC7501と接続できま す。

セットアップの手順を以下に示します。

ホストマシン、エミュレータPC7501およびターゲットシステムの電源スイッチをOFFにします。

エミュレータPC7501のLANインタフェースコネクタに10BASE-Tケーブルを接続します。

エミュレータPC7501後面パネルのインタフェース選択スイッチをLAN側に切り替えます。

ホストマシンの電源スイッチをONにした後、エミュレータPC7501とターゲットシステムの電源ス イッチを可能な限り同時にONにします。

SETIP.EXEを起動し、エミュレータデバッガM3T-PDxxFユーザーズマニュアル(またはオンラインヘル プ)の「SETIPを使用したLAN通信の設定」にしたがってエミュレータPC7501のネットワーク情報を登 録します。

エミュレータPC7501とターゲットシステムの電源スイッチを一旦切ります。

エミュレータPC7501とターゲットシステムの電源スイッチを可能な限り同時にONにします。

エミュレータデバッガM3T-PDxxFを起動します(InitダイアログのMCUタブでLANを指定し、IPアドレ ス、サブネットマスクおよびポート番号を指定します)。ただし、ゲートウェイのIPアドレスは指定す る必要はありません。

#### 重要

ローカルネットワーク内で IP アドレス 39.40.41.44 を使用している場合、この方法は使用できませんので、 「(1)エミュレータデバッガ M3T-PDxxF を使用する方法」(31 ページ)を実施ください。

#### 重要

エミュレータ PC7501 の通信インタフェースとして LAN インタフェースをご使用になる場合、エミュレータ PC7501 の IP アドレスを取得する必要があります。詳細は、お客様のネットワーク管理者へお尋ねください。

#### 重要

ネットワーク情報を登録した場合は、エミュレータ PC7501 の電源を切って再起動してください。再起動後、登 録した情報が有効となります。

#### 重要

エミュレータ PC7501 は同時に 2 台以上のホストマシンと通信できません。最初に接続したホストマシンと通信 します。

#### 重要

エミュレータ PC7501 のネットワーク情報の初期値は次の通りです。 IP アドレス: 39.40.41.44 サブネットマスク: 255.255.255.255 ポート番号: 7500 ゲートウェイ: 255.255.255.255(未使用)

#### 重要

SETIP.EXE は IP アドレス 39.40.41.44, ポート番号 7500 を使用してエミュレータ PC7501 を検出します。IP アド レスを変更すると SETIP.EXE を使用したネットワーク情報の登録はできません。

#### 重要

SETIP.EXE は別ネットワーク内のエミュレータ PC7501 を検出できません。

#### 重要

SETIP.EXE は検出に際してホストマシンのネットワークテーブルを一時的に書き換えます。

●エミュレータ PC7501 を別ネットワークに設置する場合

エミュレータ PC7501 をホストマシンと異なるネットワークに設置する場合、エミュレータ PC7501 が設置され たネットワークからホストマシンの設置されたネットワークへのゲートウェイの IP アドレスを登録する必要が あります。ゲートウェイの IP アドレスは、「(1) エミュレータデバッガ M3T-PDxxF を使用する方法」(31 ペー ジ)の手順 1、または「(2)ユーティリティソフトウェア SETIP.EXE を使用する方法」(32 ページ)の手順 5 で登録 します。

エミュレータデバッガ M3T-PDxxF をインストールしたホストマシンでネットワーク情報を登録後、エミュレー タ PC7501 を本来のネットワークへ設置してください。次に示すネットワーク構成の場合、192.168.2.254 をゲート ウェイの IP アドレスとして登録ください。

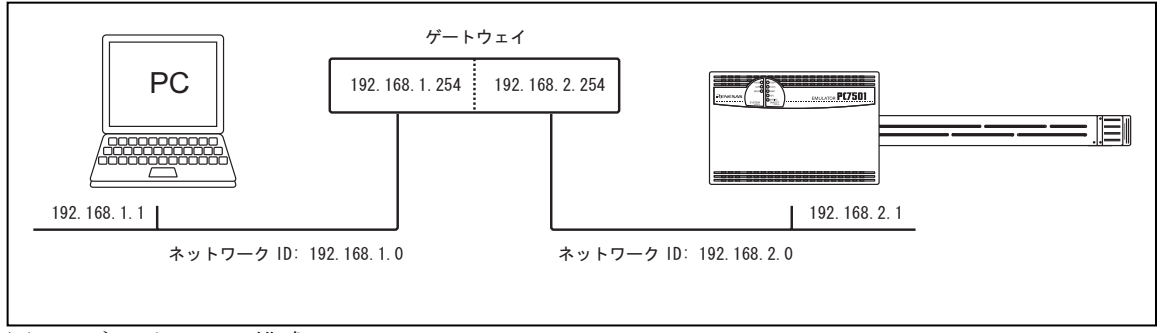

<span id="page-32-0"></span>図4.6 ネットワーク構成

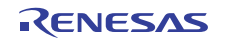

#### ヒント

登録済みネットワーク情報は、エミュレータデバッガ M3T-PDxxF の Init ダイアログにて変更するのが最も簡単 な方法です。エミュレータ PC7501 を別ネットワークへ移動する場合も、移動前にエミュレータデバッガでネット ワーク情報を変更できます。

#### ヒント

エミュレータ PC7501 は LAN インタフェースでのファームウェアのダウンロードが可能です。

#### ヒント

ネットワーク情報を登録していない複数のエミュレータ PC7501 を一度にネットワークに接続すると、登録間違 いの原因となりますので、一台ずつ順番に接続することをお勧めします。

#### ヒント

エミュレータ PC7501 は TCP/IP を使用してホストマシンと通信します。

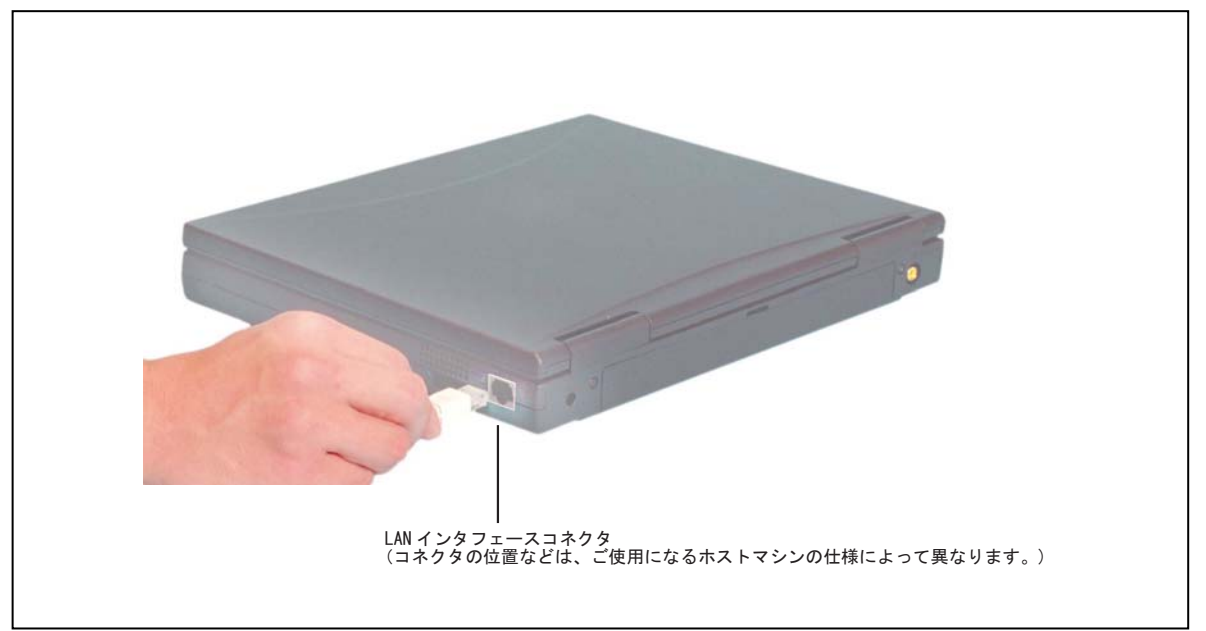

**図4.7 LANインタフェースケーブルの接続(ホストマシン側)** 

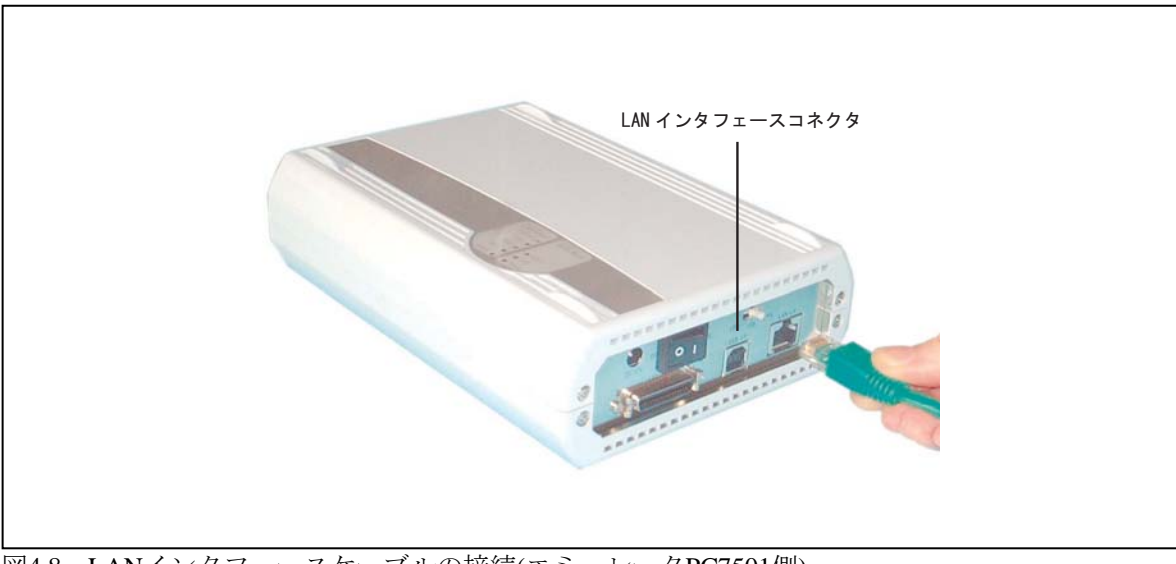

図4.8 LANインタフェースケーブルの接続(エミュレータPC7501側)

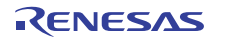

### <span id="page-34-1"></span><span id="page-34-0"></span>4.3 エミュレーションプローブM3xxxxTx-EPBもしくはR0ExxxxxxEPB00との接続

セットアップの手順を以下に示します。

エミュレータPC7501の電源スイッチをOFFにします。 エミュレータPC7501の変換基板M3T-FLX160-EPBをエミュレーションプローブ M3xxxxTx-EPBもしくはR0ExxxxxxEPB00に接続します。 図 [4.9](#page-34-2) [エミュレーションプローブの接続](#page-34-2) 参照 詳細はエミュレーションプローブのユーザーズマニュアル 参照

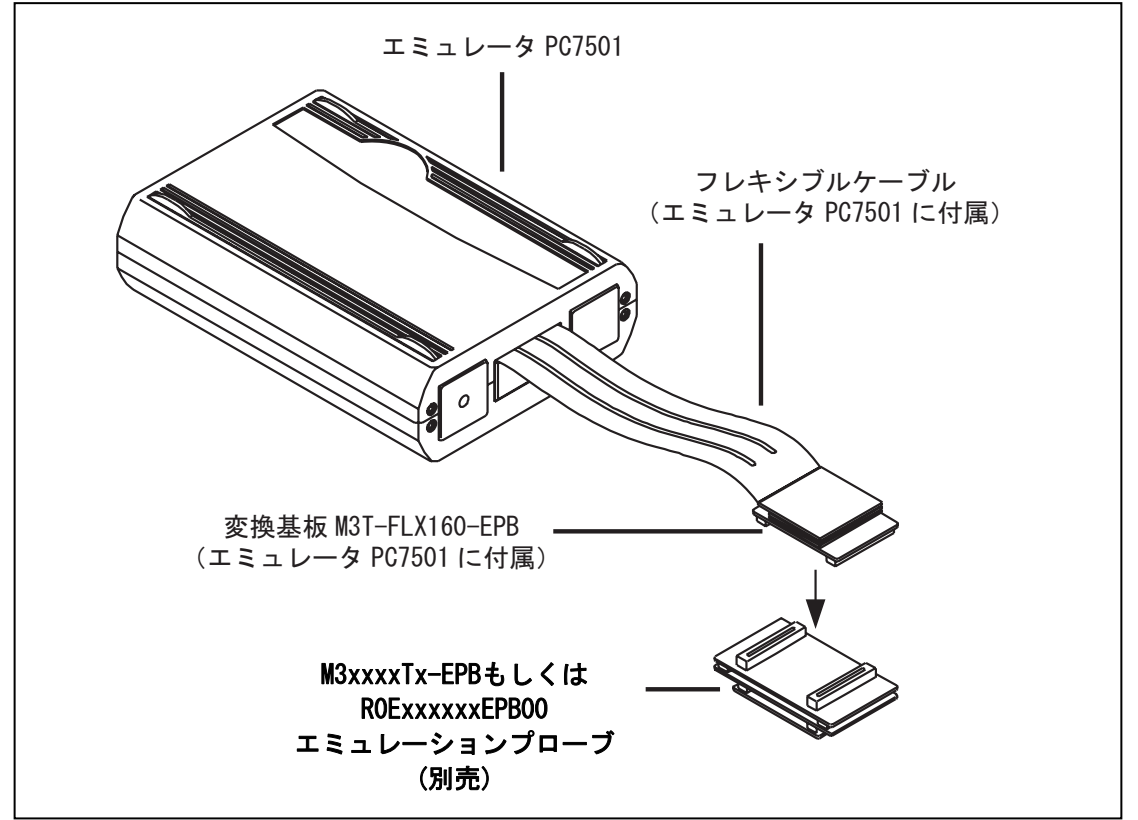

<span id="page-34-2"></span>図4.9 エミュレーションプローブの接続

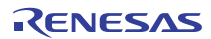

#### <span id="page-35-1"></span><span id="page-35-0"></span>4.4 ファームウェアのダウンロード

#### 4.4.1 ファームウェアのダウンロードが必要な場合

ファームウェアは以下の場合にダウンロードが必要です。通常、エミュレータデバッガが起動時に下記事象を自 動的に検出してファームウェアのダウンロードを実行します。

(1)本製品を初めて使用するとき

- (2)ファームウェアをバージョンアップしたとき
- (3)エミュレータデバッガをバージョンアップしたとき
- (4)エミュレータデバッガを変更したとき
- (5)エミュレーションプローブを他の機種に交換したとき

エミュレータデバッガからのダウンロード中にエミュレータシステムの電源が切れた、通信インタフェースケー ブルが抜けたなどによりファームウェアのダウンロードが失敗した場合は、次に示す手順でファームウェアのダウ ンロードを再実行ください。

#### 4.4.2 メンテナンスモードでのファームウェアのダウンロード

下記に示す手順でエミュレータをメンテナンスモードで起動してからファームウェアをダウンロードしてくださ い。また、ファームウェアのダウンロードは必ずターゲットシステムを接続しないで行ってください。

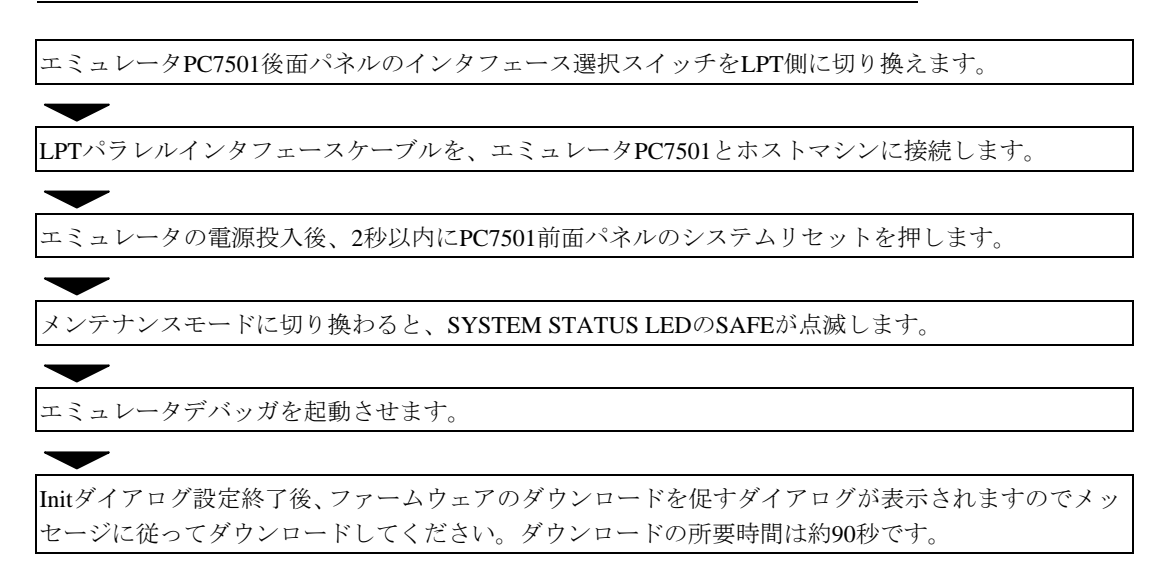

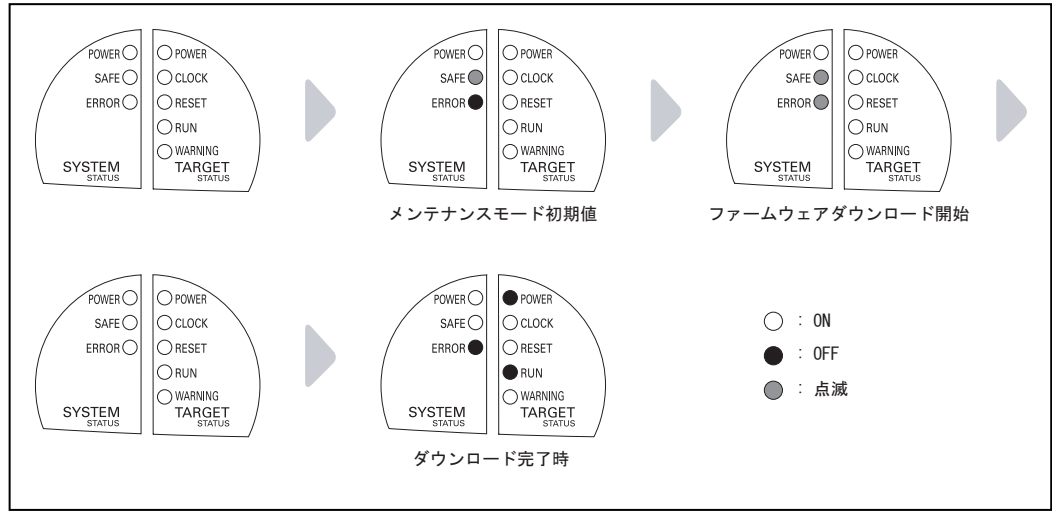

図4.10 メンテナンスモードでのファームウェアのダウンロード

#### <span id="page-36-1"></span><span id="page-36-0"></span>4.5 セルフチェック

#### 重要

セルフチェックは、内蔵基板のメモリの状態などを検査する機能です。この機能はエミュレータ PC7501 にエミュ レーションプローブ M3xxxxTx-EPB もしくは R0ExxxxxxEPB00 を接続した状態で実行してください。

#### 重要

セルフチェックは必ずターゲットシステムを接続しないで行ってください。

#### 重要

セルフチェックを実行する際に、エミュレーションプローブのスイッチ設定を変更しなければならない場合があ りますので、エミュレーションプローブのユーザーズマニュアルをご参照ください。

セルフチェック時の LED の表示遷移を図 4.11 に示します。セルフチェックの所要時間は約 30 秒です。

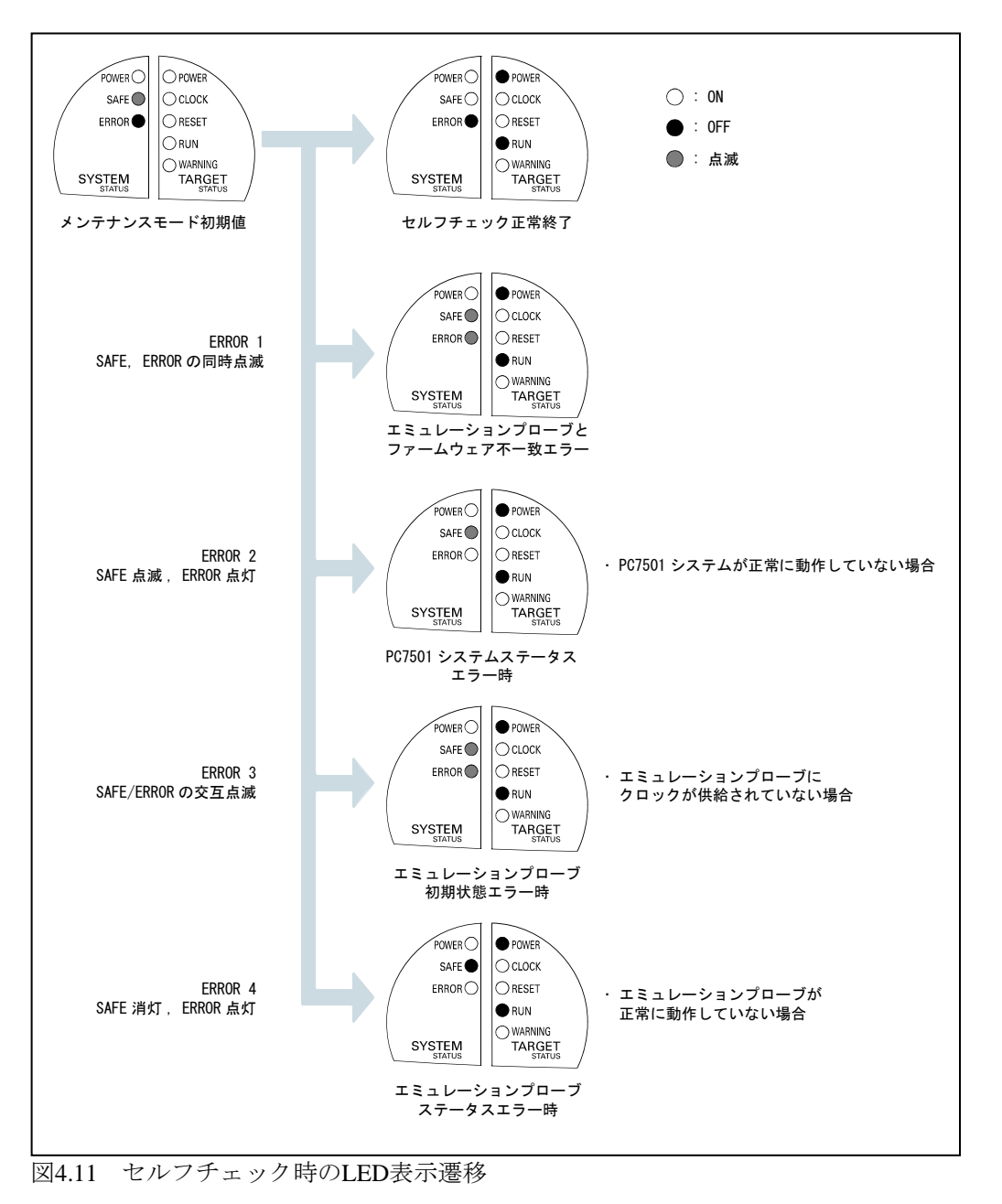

## MEMO

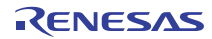

### <span id="page-38-0"></span>第5章 トラブルシューティング

第5章では、第4章で説明したセットアップ時に起こり得る問題に対するトラブルシューティングを説明します。

#### 5.1 エミュレータPC7501の電源が入らない

- □ エミュレータPC7501のAC電源コネクタはコンセントに正しく接続されていますか?
- □ 付属ACアダプタのLEDは点灯していますか?
- □ 電源電圧はエミュレータPC7501の入力範囲にありますか? 表 [2.1](#page-17-1) [仕様一覧表](#page-17-1) ([18](#page-17-1)ページ) 参照

#### 5.2 通信インタフェースの接続エラー

通信インタフェース接続エラーの際は、次の項目を確認してください。

#### 5.2.1 LPT パラレルインタフェースの場合

- □ エミュレータPC7501のインタフェース選択スイッチがLPT側に設定されていますか? □ [3.2.1](#page-21-2) [インタフェース選択スイッチ](#page-21-2) ([22](#page-21-2)ページ)参照
- □ LPTパラレルインタフェースケーブルが、エミュレータPC7501とホストマシンの双方 に正しく接続されていますか? [4.2.1](#page-26-1) LPT[パラレルインタフェースによる接続](#page-26-1) [\(27](#page-26-1)ページ)参照
- □ エミュレータデバッガM3T-PDxxFの通信インタフェース設定は、LPTパラレルになっ ていますか?
- □ エミュレータデバッガM3T-PDxxFの通信インタフェース設定は、Initダイアログにより 選択します。この設定内容を確認してください。
- □ エミュレータデバッガM3T-PDxxFでのLPTパラレルインタフェースのTypeおよびI/O アドレスはホストマシンに対応していますか?

#### 5.2.2 USB インタフェースの場合

- □ Windows 95およびWindows NT 4.0上ではUSBインタフェースは使用できません。
- □ USBドライバ(musbdrv.sys)がホストマシンに認識されているか、デバイスマネージャで ご確認ください。
- □ エミュレータPC7501のインタフェース選択スイッチがUSB側に設定されていますか? □ [3.2.1](#page-21-2) [インタフェース選択スイッチ](#page-21-2) ([22](#page-21-2)ページ) 参照
- □ USBインタフェースケーブルがエミュレータPC7501とホストマシンの双方に正しく接 続されていますか? [4.2.2](#page-28-1) USB[インタフェースによる接続](#page-28-1) [\(29](#page-28-1)ページ) 参照
- □ エミュレータデバッガM3T-PDxxFの通信インタフェース設定は、USBになっています か?
- □ エミュレータデバッガM3T-PDxxFの通信インタフェース設定は、Initダイアログにより 選択します。この設定内容を確認してください。

#### <span id="page-39-0"></span>5.2.3 LAN インタフェースの場合

- □ エミュレータPC7501のIPアドレス設定後、エミュレータPC7501の電源を切って再起動 しましたか?
- □ エミュレータPC7501のインタフェース選択スイッチがLAN側に設定されています か?

```
3.2.1インタフェース選択スイッチ22ページ)参照
```
□ 10BASE-Tケーブルが、エミュレータPC7501とハブの双方に正しく接続されています か?

**■ [4.2.3](#page-30-1) LAN[インタフェースによる接続](#page-30-1) [\(31](#page-30-1)ページ)参照** 

- □ エミュレータPC7501とホストマシンを直接接続している場合は、10BASE-Tクロスケー ブルを使用していますか?
- □ DOS ウィンドウのpingコマンドを発行して反応があれば、エミュレータデバッガ M3T-PDxxFのInitダイアログの設定内容を再確認ください。
- □ エミュレータデバッガM3T-PDxxFの通信インタフェース設定は、Initダイアログにより 選択します。この設定内容を確認してください。
- □ エミュレータデバッガM3T-PDxxFの通信インタフェース設定は、LANになっています か?
- □ ホストマシンとエミュレータPC7501を別ネットワークに設置している場合、エミュ レータPC7501を設置しているネットワーク上のPC、またはEWSへのpingコマンドを発 行してください。反応がない場合はホストマシンのネットワーク設定を確認してくだ さい。
- □ ホストマシンとエミュレータPC7501を別ネットワークに設置している場合、OS上で ゲートウェイを設定しましたか?(下図の例では192.168.1.254)
- □ エミュレータPC7501に登録するゲートウェイのIPアドレスは、エミュレータPC7501が 使用するゲートウェイを指定しましたか?(下図の例では192.168.2.254)

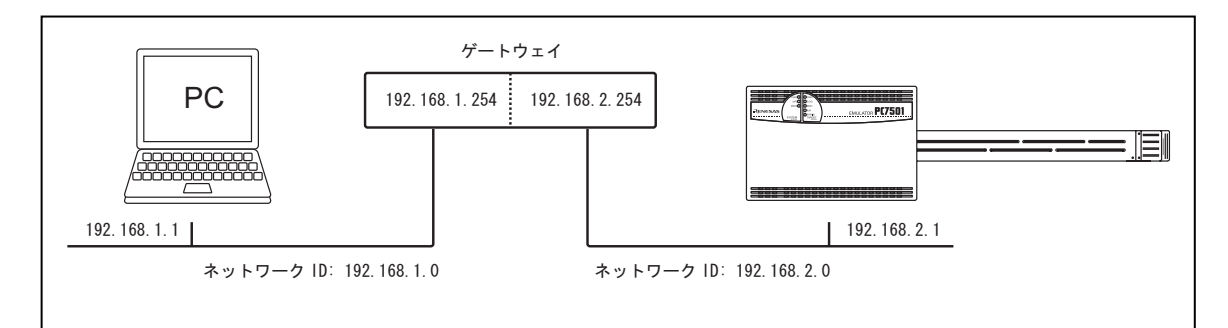

#### 図5.1 ネットワーク構成

#### <span id="page-40-0"></span>5.3 ファームウェアのダウンロードエラー

予期しない状況でファームウェアのダウンロード中に電源が切れた場合、正常に起動できなくなります。この場 合は以下の方法で、ファームウェアを再度ダウンロードしてください。

#### [4.4](#page-35-1) [ファームウェアのダウンロード](#page-35-1) ([36](#page-35-1)ページ)参照

- (1)エミュレータPC7501後面パネルのインタフェース選択スイッチをLPT側に切り換え、LPTパラレルインタ フェースケーブルを、エミュレータPC7501とホストマシンに接続します。
- (2)エミュレータPC7501の電源を入れてから2秒の間にシステムリセットスイッチを押し、メンテナンスモードに 切り換えます。
- (3)エミュレータデバッガM3T-PDxxFを起動します。
- (4)エミュレータデバッガM3T-PDxxFの起動画面にファームウェアのダウンロード指示が表示されますので、メッ セージにしたがって再度ダウンロードしてください。ダウンロード中はシステムステータスLEDのERRORが点 滅しますが、ファームウェアをダウンロード中であることを示す表示でシステムの異常を示すものではありま せん。
- (5)ダウンロードの所要時間は、約90秒となります。ダウンロード終了後、自動的に再起動し通常のモードに戻り ます。
- (6)一度電源を切ってセルフチェックを行ってください。メンテナンスモードはメンテナンスのための特殊なモー ドですので、セルフチェックまたはファームウェアのダウンロード以外の使用は避けてください。 □ [4.5](#page-36-1) [セルフチェック](#page-36-1) ([37](#page-36-1)ページ)参照

#### 5.4 セルフチェックのターゲットステータスエラー

エミュレータ PC7501 はセルフチェック処理を始める前に、エミュレーションプローブ M3xxxxTx-EPB もしくは R0ExxxxxxEPB00、ファームウェアおよびターゲット MCU の状態をチェックします。以下の 3 項目に関して異常が ある場合にターゲットステータスエラーとなります。

□ [4.5](#page-36-1) [セルフチェック](#page-36-1) ([37](#page-36-1)ページ)参照

(1)エミュレーションプローブM3xxxxTx-EPBもしくはR0ExxxxxxEPB00の接続状態

- (2)エミュレーションプローブM3xxxxTx-EPBもしくはR0ExxxxxxEPB00とファームウェアの合致
- (3)ターゲットMCUの状態

ターゲットステータスエラーの際は、次の項目を確認してください。

- □ エミュレータPC7501のエミュレーションプローブ接続コネクタにエミュレーションプ ローブM3xxxxTx-EPBもしくはR0ExxxxxxEPB00が正しく接続されていますか?  $\implies$  [4.3](#page-34-1)[エミュレーションプローブ](#page-34-1)M3xxxxTx-EPBもしくはR0ExxxxxxEPB00 との接続 [\(35](#page-34-1)ページ)参照
- □ ファームウェアはご使用のエミュレーションプローブに対応していますか? 最新のエミュレータデバッガM3T-PDxxFを起動してください。エミュレータデバッガ M3T-PDxxFが正常に起動(コマンド入力待ち状態)した場合は、エラーの原因ではあり ません。エミュレータデバッガM3T-PDxxFを起動したときにファームウェアをダウン ロードする指示表示がある場合、メッセージにしたがってご使用のエミュレーション プローブに一致するファームウェアをダウンロードしてください。 [4.4](#page-35-1) [ファームウェアのダウンロード](#page-35-1) [\(36](#page-35-1)ページ)参照

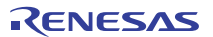

#### <span id="page-41-0"></span>5.5 セルフチェックのシステムステータスエラー

セルフチェックが正常に終了しない場合は、故障の可能性がありますので販売担当者までご相談ください。 □ [6.5](#page-43-1) [修理依頼方法](#page-43-1) ([44](#page-43-1)ページ) 参照

#### 5.6 サポート依頼方法

「第 5 章 トラブルシューティング」確認後、製品のサポートを依頼される場合は、以下 URL の「技術サポート 連絡書」フォームに必要事項を記入の上、ツール技術サポート窓口 csc@renesas.com まで送信ください。

[技術サポート連絡書] http://tool-support.renesas.com/jpn/toolnews/registration/support.txt

サポートを依頼される場合には、以下情報の追記をお願いします。

(1)動作環境

- ・動作電圧: [V]
- ・動作周波数: [MHz]
- ・MCUへのクロック供給源:エミュレータ内蔵回路使用/ターゲットシステム上の発振回路使用
- ・ターゲットシステム接続:接続あり/なし

(2)発生状況

- ・エミュレータデバッガは起動する/しない
- ・セルフチェック時にエラーが発生する/しない
- ・発生頻度:常時/頻度( ) りゃくかん しんじょう

(3)サポート依頼内容

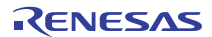

### <span id="page-42-0"></span>第6章 保守と保証

この章では、本製品の保守方法と保証内容、修理規定と修理の依頼方法を説明しています。

6.1 ユーザ登録

ご購入頂いた際には、必ずユーザ登録をお願い致します。ユーザ登録については、本ユーザーズマニュアルの 「[ユーザ登録」](#page-7-0)([8](#page-7-0)ページ)を参照ください。

#### 6.2 保守

(1)本製品に埃や汚れが付着した場合は、乾いた柔らかい布で拭いてください。 シンナーなどの溶剤を使用しないでください。塗料が剥げ剥げるおそれがあります。

(2)本製品を長期間使用しないときは、電源やホストマシン、ユーザシステムとの接続を取り外して、 保管してください。

#### 6.3 保証内容

本書の「重要事項」、「安全事項」を守った正常な使用状態のもとで、購入後 1 年以内に故障した場合は、 無償修理または、無償交換いたします。

- ただし、次の項目による故障の場合は、ご購入から 1 年以内でも有償修理または、有償交換といたします。 •製品の誤用、濫用または、その他異常な条件下での使用
- •弊社以外による改造、修理、保守または、その他の行為
- •ユーザシステムの不備または、誤使用

•火災、地震、落雷、風水害などの災害および事故

修理を依頼される際は、購入された販売元の担当者へご連絡ください。 なお、レンタル中の製品は、レンタル会社または、貸し主とご相談ください。

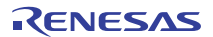

#### <span id="page-43-0"></span>6.4 修理規定

#### 有償修理

ご購入後 1 年を超えて修理依頼される場合は、有償修理となります。

#### 修理をお断りする場合

次の項目に該当する場合は、修理ではなく、ユニット交換または、新規購入いただく場合があります。 機構部分の故障、破損 塗装、メッキ部分の傷、剥がれ、錆 樹脂部分の傷、割れなど 使用上の誤り、不当な修理、改造による故障、破損 電源ショートや過電圧、過電流のため電気回路が大きく破損した場合 プリント基板の割れ、パターン焼失 修理費用より交換の費用が安くなる場合 不良箇所が特定できない場合

#### 修理期間の終了

製品生産中止後、1 年を経過した場合は修理不可能な場合があります。

#### 修理依頼時の輸送料など

修理依頼時の輸送料などの費用は、お客様でご負担願います。

#### <span id="page-43-1"></span>6.5 修理依頼方法

製品の故障と診断された場合には、修理依頼方法のサイトから修理依頼書をダウンロードしていただき、 必要事項をご記入のうえ、修理依頼書と故障製品を販売元まで送付してください。 修理依頼書は、迅速な修理を行うためにも詳しくご記入願います。

[ツール製品の修理依頼方法のご紹介] <http://japan.renesas.com/repair>

製品の輸送方法に関して:

修理のために本製品を輸送される場合、本製品の梱包箱、クッション材を用いて精密機器扱いで発送し てください。製品の梱包が不十分な場合、輸送中に損傷する恐れがあります。やむをえず他の手段で輸 送する場合、精密機器として厳重に梱包してください。また製品を梱包する場合、必ず製品添付の導電 性ポリ袋(通常青色の袋)をご使用ください。他の袋を使用した場合、静電気の発生などにより製品に別 の故障を引き起こす恐れがあります。

### <span id="page-44-0"></span>第7章 外形寸法図・通信インタフェースケーブル仕様

#### <span id="page-44-1"></span>7.1 PC7501外形寸法図

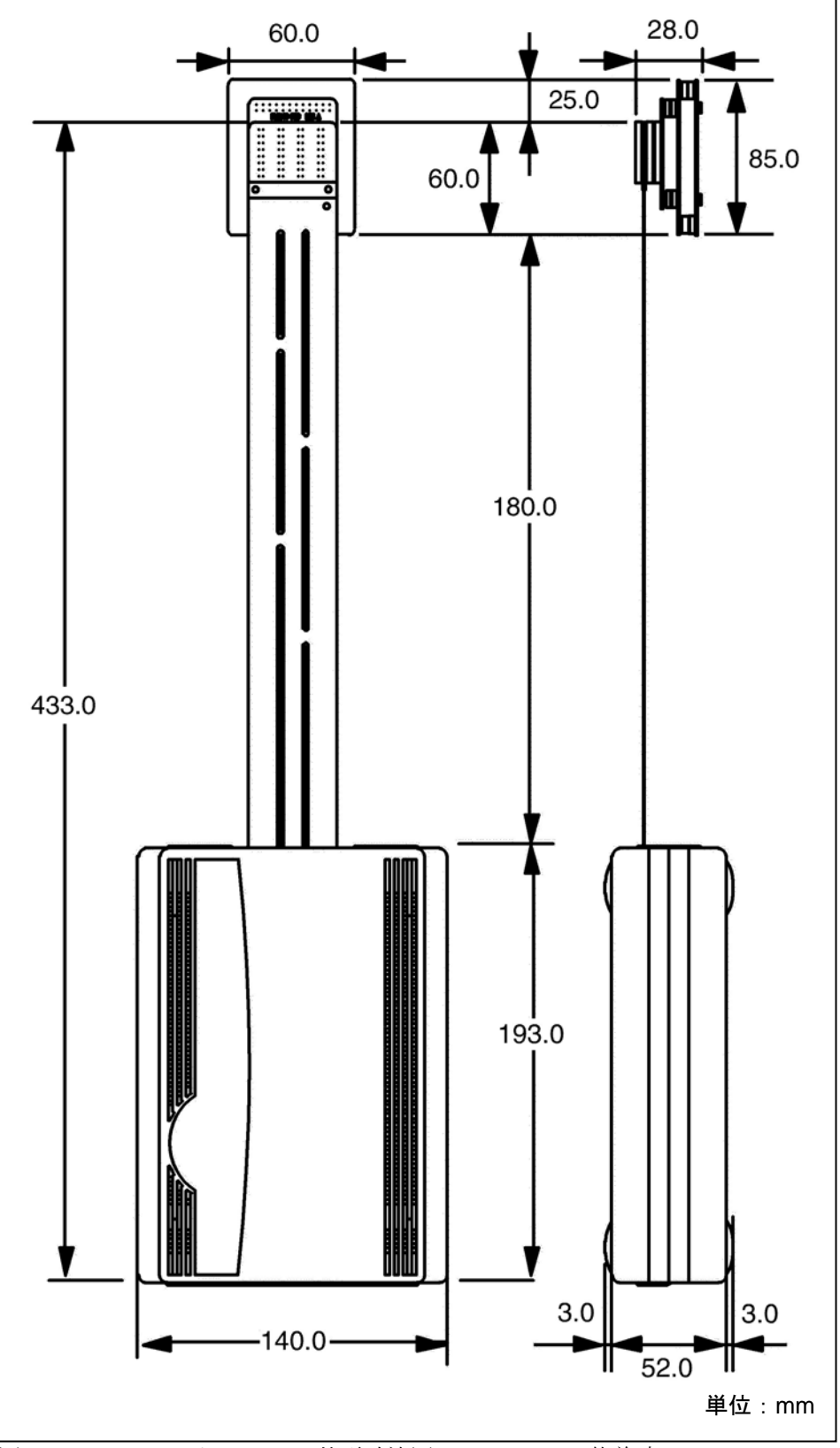

図7.1 エミュレータPC7501の外形寸法図(M30830T-EPB装着時)

### <span id="page-45-0"></span>7.2 LPTパラレルインタフェースケーブル

LPT パラレルインタフェースコネクタは、IEEE1284-C(36 ピンハーフピッチ)コネクタを使用しています。

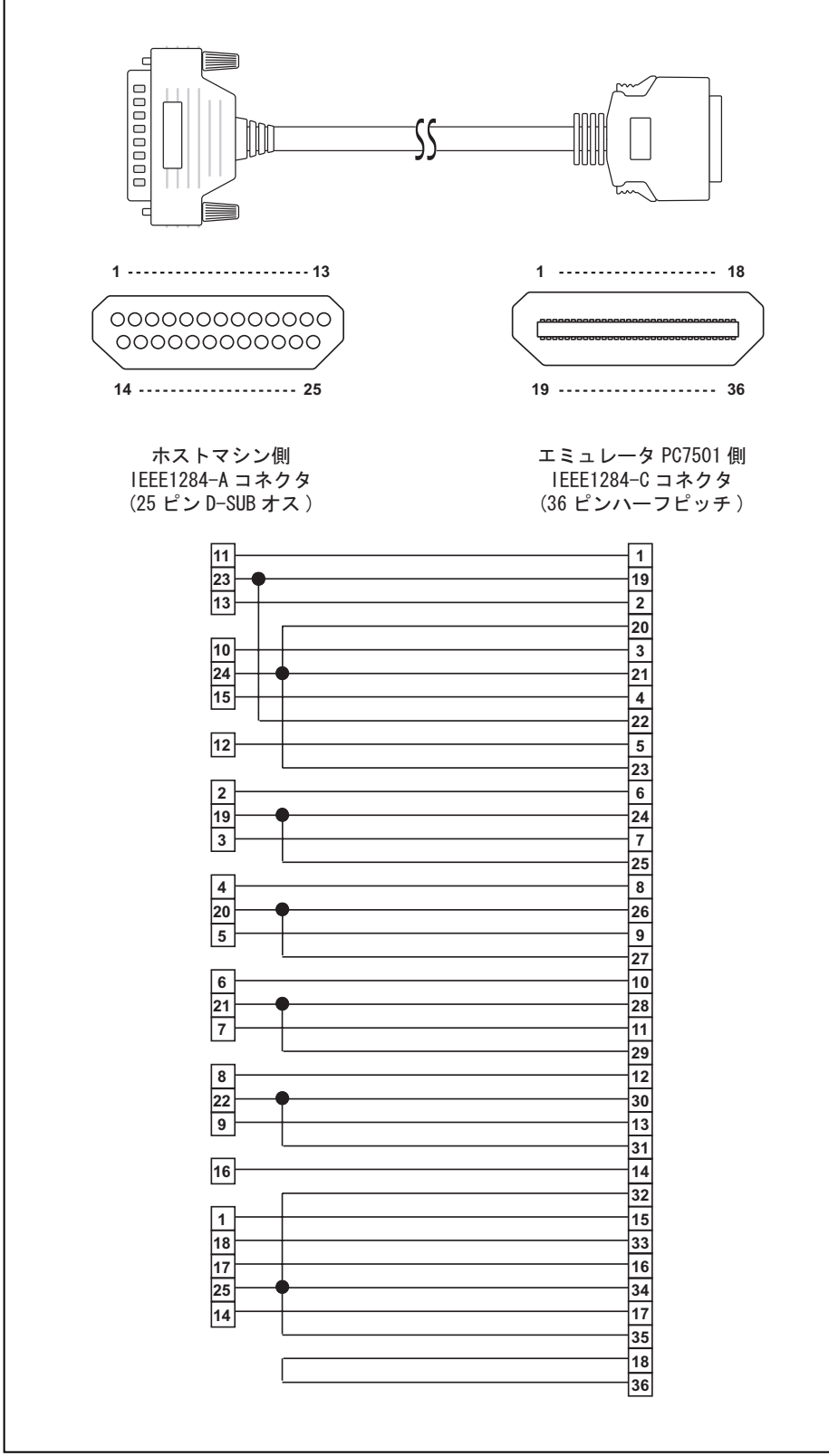

図7.2 LPTパラレルインタフェースコネクタのピン配置とケーブルの接続内容

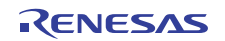

### MEMO

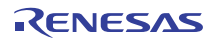

#### PC7501 ユーザーズマニュアル

- 発行年月日 2010 年 11 月 01 日 Rev.5.00
- **発行 カメラ・レネサス エレクトロニクス株式会社** 〒211-8668 神奈川県川崎市中原区下沼部 1753
- 編集 株式会社ルネサス ソリューションズ ツール開発第二部

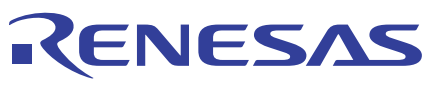

#### ルネサスエレクトロニクス株式会社

#### ■営業お問合せ窓口

http://www.renesas.com

※営業お問合せ窓口の住所・電話番号は変更になることがあります。最新情報につきましては、弊社ホームページをご覧ください。 ルネサス エレクトロニクス販売株式会社 〒100-0004 千代田区大手町2-6-2(日本ビル) インディング インディング (03)5201-5307 (03)5201-5307

■技術的なお問合せおよび資料のご請求は下記へどうぞ。<br>- 総合お問合せ窓口:http://japan.renesas.com/inquiry

© 2010 Renesas Electronics Corporation and Renesas Solutions Corp. All rights reserved.

### PC7501 ユーザーズマニュアル

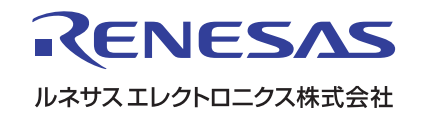

R20UT0207JJ0500 (旧番号:RJJ10J0110-0400)